# **CH10X/HI14 配置手冊**

適用產品: CH10X系列(V1.3.7後版本,並且此系列無同步功能), HI14系列

屬性:公開

<span id="page-0-0"></span>官方網站:https://sealandtech.com.tw

採購、支援:sltech@ms28.hinet.net

## **[CH10X/HI14](#page-0-0) 配置手冊**

- 1. [使用者配置概述](#page-3-0)
	- 1. 1. [地磁輔助場景](#page-3-1)(AHRS/9軸模式)
- 2. [模組配置指令](#page-4-0)
	- 2. 1. [指令列表](#page-4-1)
	- 2. 2. [指令詳解](#page-4-2)
		- 2. 2. 1. ([REBOOT](#page-4-3))
		- 2. 2. 2. ([SAVECONFIG](#page-4-4))
		- 2. 2. 3. ([SERIALCONFIG](#page-4-5))
		- 2. 2. 4. [CONFIG](#page-4-6)

[模式配置](#page-4-7)(6軸, 9軸)

[水平校準](#page-4-8)

座標系旋轉([改變安裝方式](#page-5-0))

 $2.2.5.$  ( $106$ )

全域性打開/[關閉數據輸出](#page-5-2)

- [顯示模組版本資訊](#page-6-0)
- [顯示使用者配置資訊](#page-6-1)
- [顯示串列埠配置資訊](#page-6-2)
- [配置訊息輸出](#page-6-3)(設定頻率)
- 2. 2. 6. [UNLOGALL](#page-7-0)
- 2. 2. 7. ([FRESET](#page-7-1))
- 2. 3. [更多高級配置](#page-7-2)
	- 2. 3. 1. [配置加速度和陀螺儀頻寬](#page-7-3)
	- 2. 3. 2. [調節姿態卡爾曼濾波器](#page-7-4)(KF)參數
- 3. USB&RS232數據輸出協議([自定義二進制協議](#page-8-0))
	- 3. 1. [序列數據協議](#page-8-1)
		- 3. 1. 1. [數據幀格式](#page-8-2)
		- 3. 1. 2. [出廠預設輸出](#page-8-3)
		- 3. 1. 3. [數據域內容](#page-8-4)

浮點型IMU[數據幀](#page-8-5)(0x91)

整型IMU[數據幀](#page-9-0)(0x92)

- 3. 1. 4. [CRC](#page-9-1)
- 3. 1. 5. [數據幀結構示例](#page-10-0)
- 4. RS-485[數據協議與指令](#page-13-0)(Modbus協議)
	- 4. 1. [數據幀格式](#page-13-1)
		- 4. 1. 1. [讀暫存器](#page-13-2)(0x03)
		- 4. 1. 2. [寫暫存器](#page-14-0)(0x06)
		- 4. 1. 3. CRC[校驗](#page-14-1)
	- 4. 2. [暫存器列表](#page-16-0)
- 4. 3. [配置指令](#page-18-0)
- 4. 4. [讀取數據示例](#page-18-1)
- 4. 5. Modbus ID[自動分配](#page-19-0)
- 4. 6. [韌體升級](#page-19-1)
- 5. CAN[數據協議與指令](#page-20-0)(CANopen協議)
	- 5. 1. CANopen [預設設定](#page-20-1)
	- 5. 2. [CANopen](#page-20-2) TPDO
	- 5. 3. [使用上位機連線](#page-20-3)CAN裝置
	- 5. 4. [配置指令](#page-21-0)
		- 5. 4. 1. [LLS\(Layer](#page-21-1) Setting Services)協議 修改波特率([重新上電生效](#page-21-2))
			- [修改節點](#page-21-3)ID

[儲存配置](#page-21-4)

- 5. 4. 2. [NMT\(Network](#page-21-5) Management)協議 全域性使能/關閉數據輸出([開啟非同步觸發](#page-21-6)) [復位](#page-21-7)
- 5. 4. 3. [SDO\(Service](#page-22-0) Data Object)協議
	- 修改/關閉/[開啟數據輸出速率](#page-22-1)
	- [設定傾角儀輸出正負號](#page-23-0)
	- [設定傾角儀零點](#page-23-1)(相對位置輸出)
	- [設定傾角輸出解析度](#page-23-2)(定製功能)
	- [冗餘節點配置](#page-23-3)(定製功能)
- 5. 4. 4. [同步協議](#page-23-4)

配置TPDO[為同步模式](#page-23-5)

- 6. CAN[數據協議與指令](#page-24-0)( SAE-J1939協議)
	- 6. 1. PGN[訊息列表](#page-24-1)
		- 6. 1. 1. [PGN65332\(FF34\)](#page-24-2) 加速度
		- 6. 1. 2. [PGN65335\(FF37\)](#page-24-3) 角速度
		- 6. 1. 3. [PGN65345\(FF41\)](#page-24-4) 航向角
		- 6. 1. 4. [PGN65354\(FF4A\)](#page-24-5) 傾角儀輸出
	- 6. 2. [配置指令](#page-25-0)
		- 6. 2. 1. [配置格式](#page-25-1)
		- 6. 2. 2. [指令合集](#page-25-2)
- 7. [地磁校準](#page-26-0)
	- 7. 1. [地磁校準步驟](#page-26-1)
	- 7. 2. [磁干擾的知識](#page-26-2)
		- 7. 2. 1. [空間磁場干擾](#page-26-3)
		- 7. 2. 2. [感測器座標系下的干擾](#page-27-0)
	- 7. 3. [地磁使用注意事項](#page-27-1)

# <span id="page-3-0"></span>**1. 使用者配置概述**

產品的預設配置已經可以滿足大多數使用者需求,因此在使用產品前需要仔細閱讀此章節,結合自身的使用需求,判斷是否需要進行使用者配置。

## **1.1. 地磁輔助場景(AHRS/9軸模式)**

在絕對大多數情況下,機器人及室內環境,AHRS(9軸)模式很容易受到干擾導致航向角產生誤差。在少數空曠且無磁場干擾的環境下,可以嘗試使 用地磁輔助模式,比如無人機,在使用前需要先將模組配置為地磁輔助模式並且進行地磁校準。詳見地磁校準章節。

<span id="page-3-1"></span>序列介面配置請參考 CONFIG-模式配置

# <span id="page-4-0"></span>**2. 模組配置指令**

模組配置採用ASCII字串命令,每條命令必須以回車換行 (r\n)結束(類似AT指令),才能被系統識別。

# **2.1. 指令列表**

<span id="page-4-1"></span>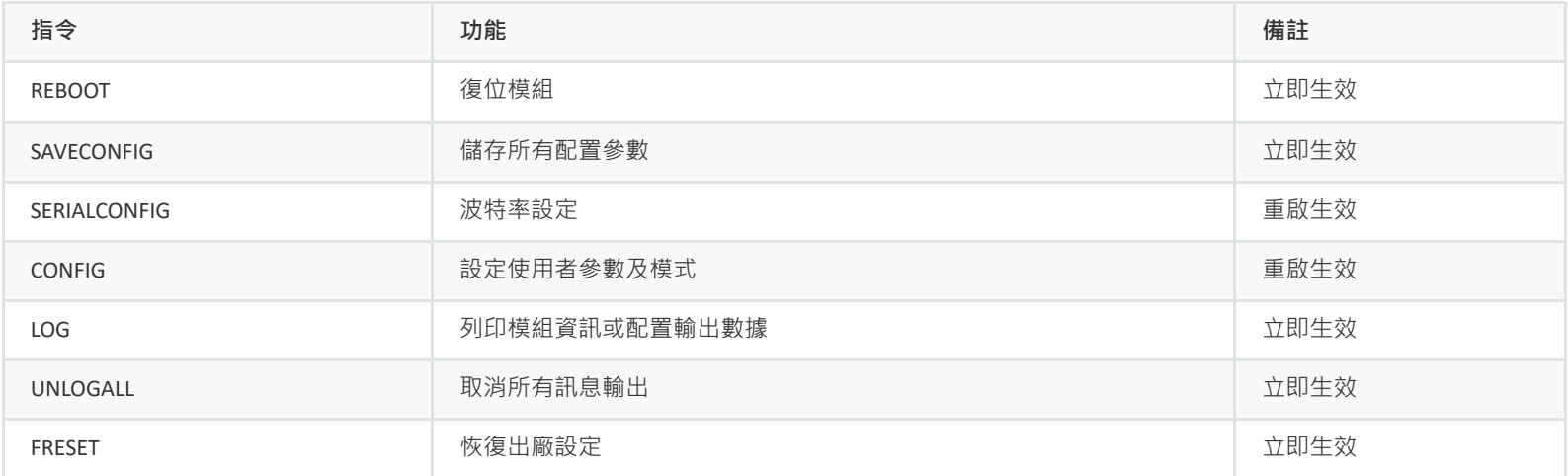

<span id="page-4-3"></span><span id="page-4-2"></span>所有配置指令需要 復位或重新上電後才能生效

# **2.2. 指令詳解**

## **2.2.1. REBOOT**

復位模組,立即生效,和重新上電效果相同。

## **2.2.2. SAVECONFIG**

<span id="page-4-4"></span>儲存所有使用者配置到Flash。

## **2.2.3. SERIALCONFIG**

設定串列埠波特率,可選值:9600/115200/256000/460800/921600

配置串列埠波特率為115200 SERIALCONFIG 115200 SAVECONFIG

<span id="page-4-7"></span><span id="page-4-6"></span><span id="page-4-5"></span>使用此指令需要特別注意,輸入錯誤波特率後會導致無法和模組通訊。

## **2.2.4. CONFIG**

用於配置模組工作參數,所有配置後都需要 (SAVECONFIG) 後且復位生效

#### **模式配置(6軸, 9軸)**

CONFIG ATT MODE 0 配置模組為6DOF模式

 $\left(\overline{\text{CONFIG ATT MODEL}}\right)$  配置模組為AHRS(9軸)模式

## **水平校準**

 $\overline{(\text{CONF of AT RST 3)}}$ 自動校平:如果目前俯仰角/橫滾角接近0°,0°(水平正面放置), 則自動校準到0,0. 前如果目前俯仰角/橫滾角接近0° 或 180°(水平倒放), 則自動校準到 0°,180°。 適用於機器人安裝環境。 其中,「接近」定義為 Pitch Roll均小於15°

 $\overline{($  CONFIG ATT RST 5) 取消水平校平: 清除目前俯仰橫滾角校平設定(恢復預設)

<span id="page-4-8"></span>執行 CONFIG ATT RST命令時,模組需要保持靜止,如果模組在運動中執行該命令,則有可能造成較大校平誤差

#### **座標系旋轉(改變安裝方式)**

#### <span id="page-5-0"></span>CONFIG IMU URFR C00,C01,C02,C10,C11,C12,C20,C21,C22

其中  $C_{nn}$  支援浮點數

$$
\begin{Bmatrix} X \\ Y \\ Z \end{Bmatrix}_B = \begin{bmatrix} C00 & C01 & C02 \\ C10 & C11 & C12 \\ C20 & C21 & C22 \end{bmatrix} \cdot \begin{Bmatrix} X \\ Y \\ Z \end{Bmatrix}_U
$$
\n
$$
\equiv \begin{Bmatrix} X \\ Y \\ Z \end{Bmatrix}_U
$$
\n
$$
\equiv \begin{Bmatrix} X \\ Y \\ Z \end{Bmatrix}_B
$$
\n
$$
\equiv \begin{Bmatrix} X \\ Y \\ Z \end{Bmatrix}_B
$$
\n
$$
\equiv \begin{Bmatrix} X \\ Y \\ Z \end{Bmatrix}_B
$$

下面是幾種常用旋轉舉例:

新感測器座標系為 繞原座標系X軸 旋轉 -90°(Y**軸正方向朝下的垂直安裝**), 配置命令:

 $(CONFIG IMU URFR 1,0,0,0,0,1,0,-1,0)$ 

- 新感測器座標系為 繞原座標系X軸 旋轉 90°(**Y軸正方向朝上的垂直安裝**), 配置命令: CONFIG IMU URFR 1,0,0,0,0,-1,0,1,0
- 新感測器座標系為 繞原座標系X軸 旋轉180°, 配置命令:

CONFIG IMU URFR 1,0,0,0,-1,0,0,0,-1

- 新感測器座標系為 繞原座標系Y軸 旋轉 90°(**X軸正方向朝上的垂直安裝**), 配置命令  $(CONFIG IMU URFR 0, 0, -1, 0, 1, 0, 1, 0, 0)$
- 新感測器座標系為 繞原座標系Y軸 旋轉-90°(**X軸正方向朝下垂直安裝**), 配置命令:

```
CONFIG IMU URFR 0,0,1,0,1,0,-1,0,0
```
新感測器座標系為 繞原座標系Y軸 旋轉180°, 配置命令:

CONFIG IMU URFR -1,0,0,0,1,0,0,0,-1

- 新感測器座標系為 繞原座標系Z軸 旋轉90°, 配置命令: CONFIG IMU URFR 0,-1,0,1,0,0,0,0,1
- 新感測器座標系為 繞原座標系Z軸 旋轉-90°, 配置命令:

CONFIG IMU URFR 0,1,0,-1,0,0,0,0,1

恢復出廠預設值:

CONFIG IMU URFR 1,0,0,0,1,0,0,0,1

- 設定URFR後需要軟體復位或重新上電才能生效,不需要每次上電都發送該指令。
- 如何確定URFR參數:(以繞原座標系X軸 旋轉 -90°(Y軸正方向朝下的垂直安裝) 為例)。 可寫出轉換後坐標與轉換前座標的關係:
	- $X_U = X_B$
	- $Y_U = -Z_B$
	- $Z_U=Y_B$

從而可以寫出轉換矩陣 =

- 1 0 0 (轉換後的X = 轉換前的X)
- 0 0 -1(轉換後的Y = 轉換前的-Z)
- 0 1 0(轉換後的Z = 轉換前的Y)

按照上述URFR定義公式, URFR參數需要的實際上是上述矩陣的轉置, 即:

- 1 0 0 0 0 1
- <span id="page-5-2"></span><span id="page-5-1"></span>0 -1 0
- **2.2.5. LOG**

## **全域性打開/關閉數據輸出**

```
LOG ENABLE 全域性使能數據幀輸出(預設)
LOG DISABLE 全域性禁止數據幀輸出
```
### **顯示模組版本資訊**

<span id="page-6-0"></span>LOG VERSION 列印韌體版本資訊

#### **顯示使用者配置資訊**

 $($ LOG USRCONFIG) 列印使用者配置資訊,用於檢視配置是否被寫入成功。

```
1 |ATT_MODE: 0 /* 工作模式: 0:6軸· 1:9軸 */
2 | ...
```
#### **顯示串列埠配置資訊**

LOG COMCONFIG 列印串列埠及輸出協議配置資訊

### **配置訊息輸出(設定頻率)**

### LOG <MSG> <TYPE> <PERIOD>

- <span id="page-6-3"></span>• MSG: IMU91, HI91(和IMU91相同,需韌體版本>=1.5.0), HI92
- TYPE: ONTIME:定時輸出 , ONMARK: 外部觸發同步輸出
- PERIOD: 輸出幀週期,單位為s, 取值範圍: 1(1Hz),0.5(2Hz),0.1(10Hz),0.02(50Hz),0.01(100Hz),以此類推

#### 例(定時100Hz輸出):

- $($ LOG IMU91 ONTIME 0.01) 將目前串列埠的 91數據包輸出週期設定為0.01s(100Hz)
- (SAVECONFIG) 儲存設定
- (REBOOT) 重啟生效

#### 例(關閉輸出):

- (LOG IMU91 ONTIME 0) 關閉91數據包輸出
- (SAVECONFIG) 儲存設定
- (REBOOT) 重啟生效

例(同步觸發輸出):

- (UNLOGALL) 取消所有數據輸出。
- (LOG IMU91 ONMARK 1) 將目前COM口的 91數據包設定為同步觸發模式。
- (SAVECONFIG) 儲存設定
- (REBOOT) 重啟生效

當輸出幀率設定為比較高時(比如500Hz),預設的115200波特率不滿足輸出頻寬要求,此時需要將模組波特率設高(比如921600)後,模組才能正確的 輸出數據。

波特率參數設定好後掉電儲存,復位模組生效。上位機或者其他主機的波特率也要做相應修改。

## <span id="page-7-0"></span>**2.2.6. UNLOGALL**

將所有定時輸出訊息輸出頻率設為0(不輸出)

## **2.2.7. FRESET**

<span id="page-7-1"></span>恢復出廠設定

# <span id="page-7-2"></span>**2.3. 更多高級配置**

除了以上常用配置外,模組還可以配置一些高級效能參數,這些參數一般情況不需要修改,出廠前已經調節到最優。

## **2.3.1. 配置加速度和陀螺儀頻寬**

CONFIG IMU ABW <VAL> 調整加速度計頻寬 VAL = 2(20Hz), 3(40Hz), 4(80Hz), 5(125Hz), 6(230Hz,預設)

CONFIG IMU GBW <VAL> 調整陀螺儀頻寬 VAL = 0 (12Hz), 3(47Hz), 4(80Hz), 5(116Hz,預設), 6(230Hz)

例: 將陀螺儀3db截至頻寬調整為47Hz: CONFIG IMU GBW 3

- <span id="page-7-3"></span>• 不要配置為手冊上未標註值, 否則可能造成輸出數據異常, 改變加速度計和陀螺的頻寬並不能帶來精度的提升, 如為提高精度, 不建議修改。
- 爲了減小靜態噪聲或者振動帶來的影響可以去適當降低加速度計頻寬。
- <span id="page-7-4"></span>調低頻寬的代價是輸出數據相位延遲更大,在一些要求實時高動態的應用中不應將頻寬調的過低。

## **2.3.2. 調節姿態卡爾曼濾波器(KF)參數**

調節KF過程噪聲Q: Q是KF中的重要參數: Q越大, KF越認為陀螺儀噪聲大, 精度低, KF就越相信重力等量測資訊, 表現爲姿態輸出對振動, 瞬間加減速 等更加敏感,然而俯仰/橫滾誤差也可以被更快速的修正。 反之: Q越小, KF越認為陀螺儀噪聲小, 精度高。對量測資訊修正的權重就越小, 表現爲姿態 輸出整體更平滑,不受振動,加減速影響,但累計誤差修正也更加緩慢。注意,過大或過小的Q可能導致姿態角輸出精度下降甚至發散。

•  $\overline{\text{CONFIG IMU ATT_Q}<\text{VAL}>}$  VAL範圍為 0.1 - 5, 預設為1.0

例: 將KF的Q值調節為2: CONFIG IMU ATT\_Q 2

頻寬和KF參數可以通過 LOG USRCONFIG檢視目前配置

# <span id="page-8-0"></span>**3. USB&RS232數據輸出協議(自定義二進制協議)**

該協議是超覈定義的二進制協議,可以輸出全部感測器資訊,我們UART(RS-232/TTL)、USB、RS-485介面的產品支援該協議。預設串列埠格式為N-8-N-1(8位數據位,1位停止位,0位校驗位)

## <span id="page-8-1"></span>**3.1. 序列數據協議**

## <span id="page-8-2"></span>**3.1.1. 數據幀格式**

模組上電後,按照預設幀率(100Hz)輸出幀數據,幀格式如下:

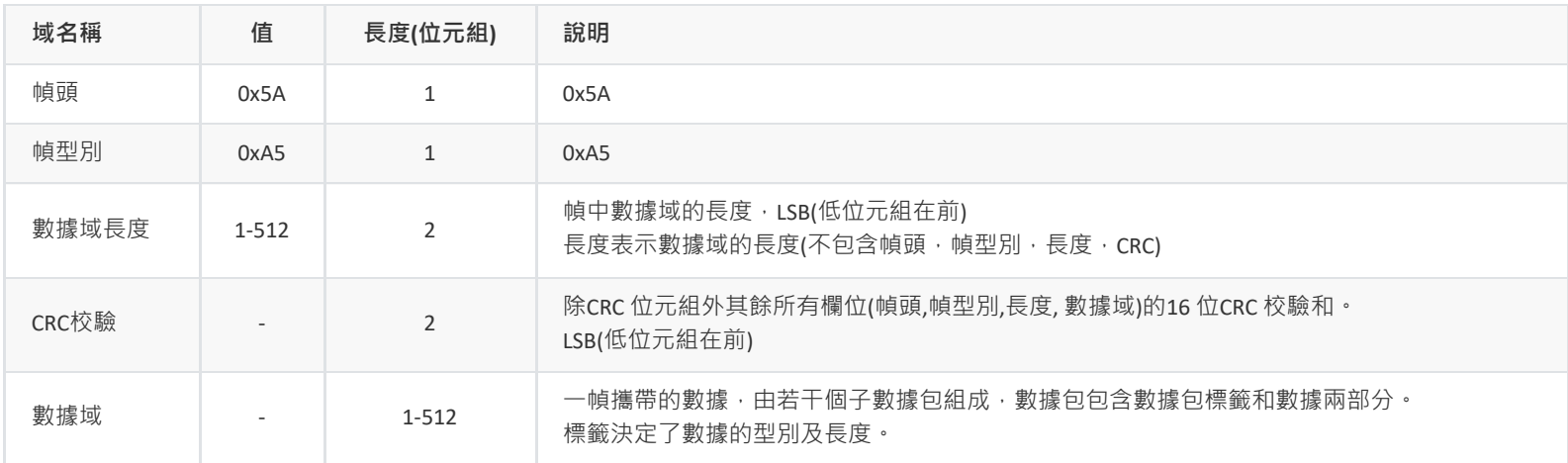

## <span id="page-8-3"></span>**3.1.2. 出廠預設輸出**

出廠預設輸出: 浮點型IMU數據幀(0x91)

# <span id="page-8-4"></span>**3.1.3. 數據域內容**

## <span id="page-8-5"></span>**浮點型IMU數據幀(0x91)**

數據域共76位元組。包含模組ID、溫度、IMU的原始數據、地磁、氣壓、融合後的姿態數據等。

開啟數據幀示例: LOG IMU91 ONTIME 1, 或 LOG HI91 ONTIME 1 (需韌體版本>=1.5.0支援), 具體詳見配置指令章節

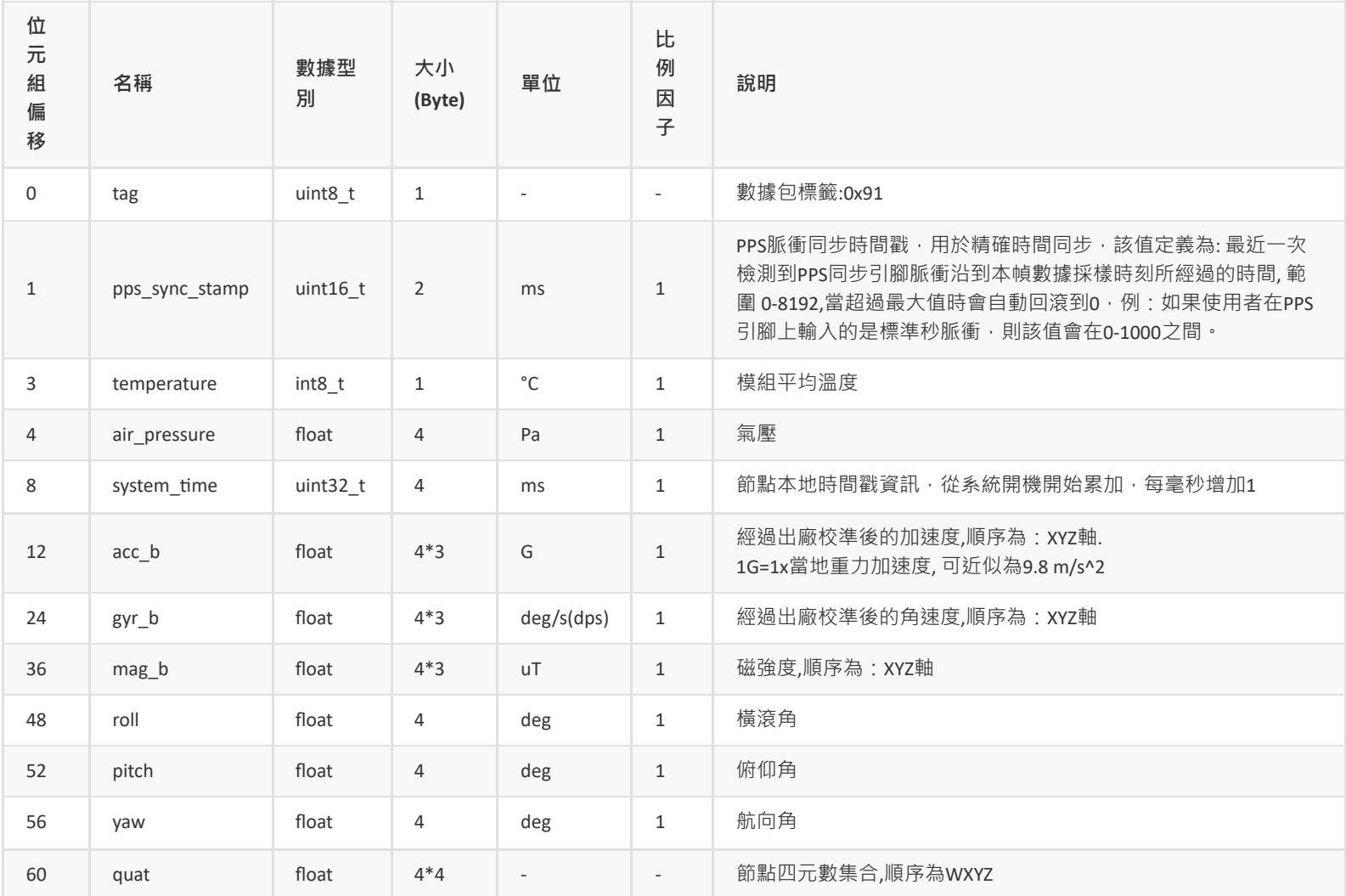

#### **整型IMU數據幀(0x92)**

共48位元組,比浮點型數據幀數據量更小。開啟數據幀示例: LOG HI92 ONTIME 1, 具體詳見配置指令章節(需韌體版本>=1.5.0支援)

<span id="page-9-0"></span>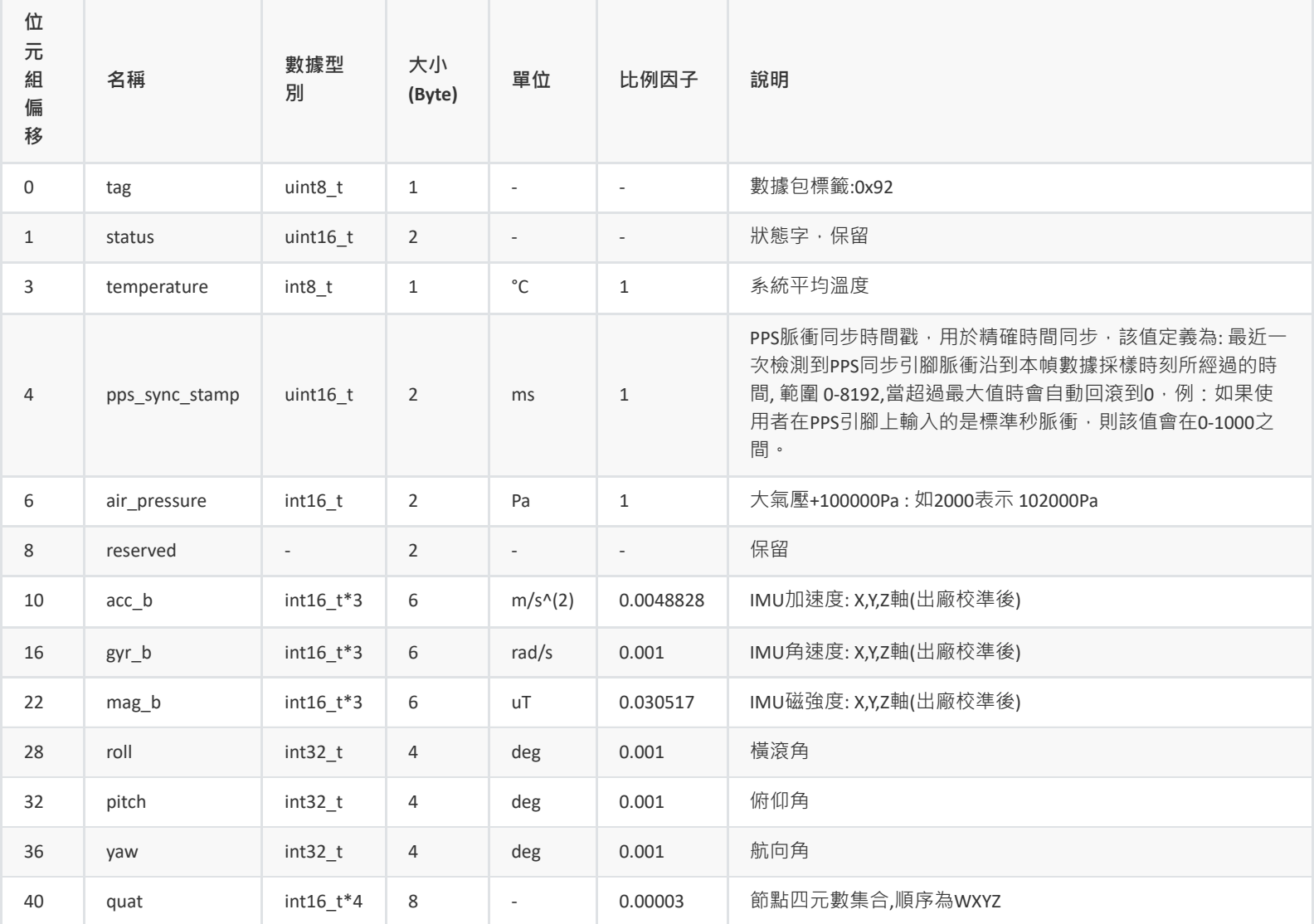

#### **3.1.4. CRC**

16-bit CRC實現例程:

```
*
1
        currectCrc: previous crc value, set 0 if it's first section
         src: source stream data
         lengthInBytes: length
  5 \timesstatic void crc16_update(uint16_t *currectCrc, const uint8_t *src, uint32_t lengthInBytes)
6
    \vert \{uint32_t crc = *currectCrc;
        uint32_t j;
       for (j=0; j < lengthInBytes; \leftrightarrow j)
       {
            uint32_t i;
            vint32_t byte = src[j];crc \approx byte \ll 8;
            for (i = 0; i < 8; +i){
                 vint32_t temp = crc << 1;
                 if (crc & 0x8000)
                 {
                     temp \approx 0x1021;
                 }
                 \text{cnc} = \text{temp};}
         }
         *currectCrc = crc;
 26 | }
2
 3
 \mathcal{L}_{\text{I}}7
 8
 9
10
11
12
13
14
15
16
17
 18
 19
 20
 21
 22
 23
 24
 25
```
## <span id="page-10-0"></span>**3.1.5. 數據幀結構示例**

使用串列埠助手採樣一幀數據,共82位元組, 前6位元組為幀頭, 長度和CRC校驗值。剩餘76位元組為數據域。假設數據接收到C語言陣列 buf 中。如下 所示:

**5A A5 4C 00 6C 51** 91 00 A0 3B 01 A8 02 97 BD BB 04 00 9C A0 65 3E A2 26 45 3F 5C E7 30 3F E2 D4 5A C2 E5 9D A0 C1 EB 23 EE C2 78 77 99 41 AB AA D1 C1 AB 2A 0A C2 8D E1 42 42 8F 1D A8 C1 1E 0C 36 C2 E6 E5 5A 3F C1 94 9E 3E B8 C0 9E BE BE DF 8D BE

1.判斷幀頭,得到數據域長度和CRC校驗值:

幀頭:5A A5

幀數據域長度:4C 00: (0x00<<8) + 0x4C = 76

CRC校驗值:6C 51:(0x51<<8) + 0x6C = 0x516C

2.校驗CRC

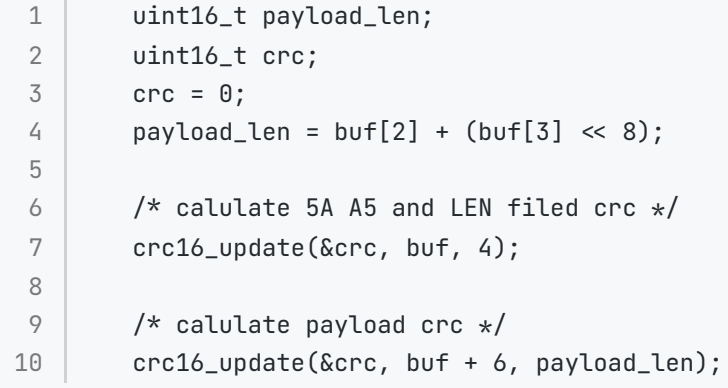

得到CRC值為0x516C,與幀中攜帶CRC值相同, CRC校驗通過。

3.接收數據

從 0x91 開始為數據包的數據域,定義數據結構體和常用轉換宏:

```
#include "stdio.h"
1
 2 |#include "string.h"
 3 /* common type conversion */#define U1(p) (*((uint8_t *)(p)))
4
 #define I1(p) (*((int8_t *)(p)))
5
 #define I2(p) (*((int16_t *)(p)))
6
 static uint16_t U2(uint8_t *p) {uint16_t u; memcpy(&u,p,2); return u;}
7
 8 |static uint32_t U4(uint8_t *p) {uint32_t u; memcpy(&u,p,4); return u;}
 static int32_t I4(uint8_t *p) {int32_t u; memcpy(&u,p,4); return u;}
9
10 |static float   R4(uint8_t *p) {float   r; memcpy(&r,p,4); return r;}
typedef struct
11
12 | l
        \text{uint8\_t} tag; \frac{1}{2} /* item tag: 0x91 \frac{1}{2} /
        float acc[3]; \frac{1}{2} /* acceleration \frac{1}{2}float gyr[3]; \frac{1}{2} /* angular velocity \frac{1}{2} /
        float mag[3]; \sqrt{2} magnetic field \sqrt{2}float eul[3]; \sqrt{ } attitude: eular angle \star/float quat[4]; / attitude: quaternion \star/float pressure; /* air pressure */uint32_t timestamp;
21 |}imu_data_t;
13
14
15
16
17
18
19
20
```
接收數據, 從buf[6]=0x91開始為payload部分:

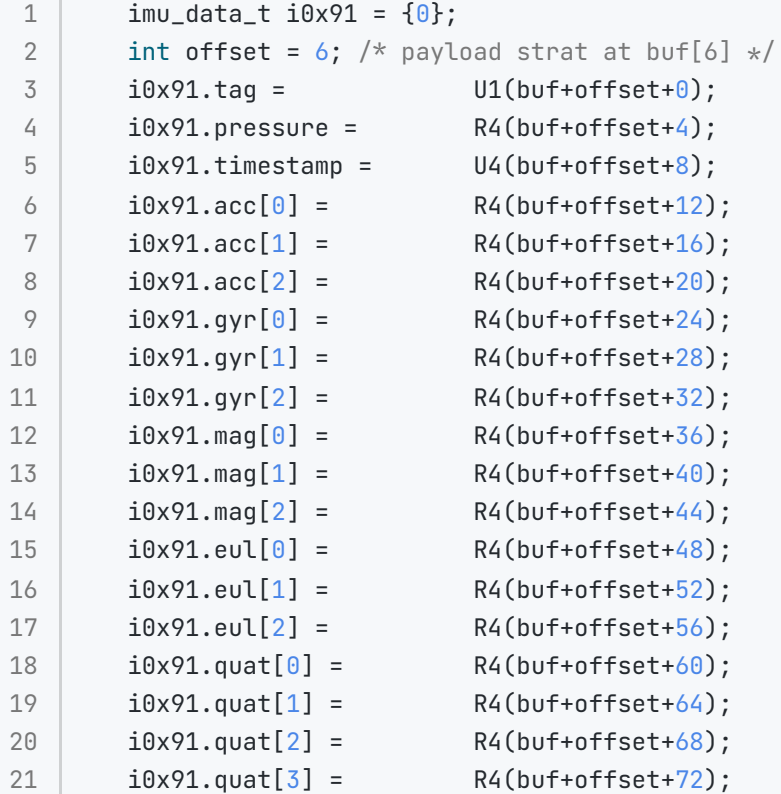

列印接收到的數據:

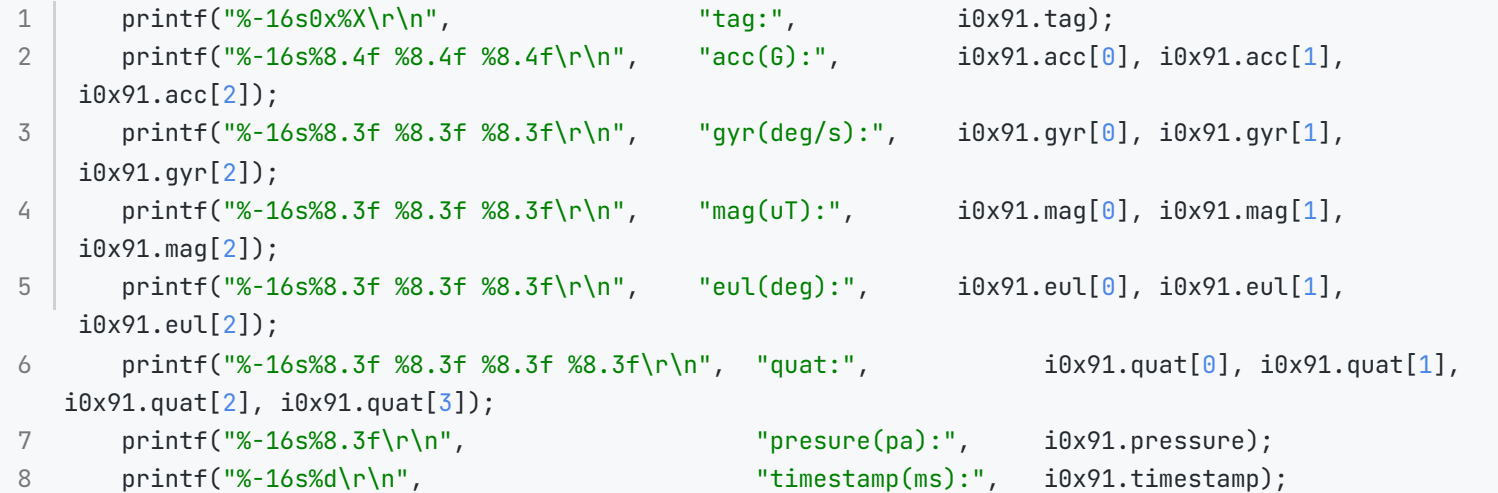

列印出的解析結果:

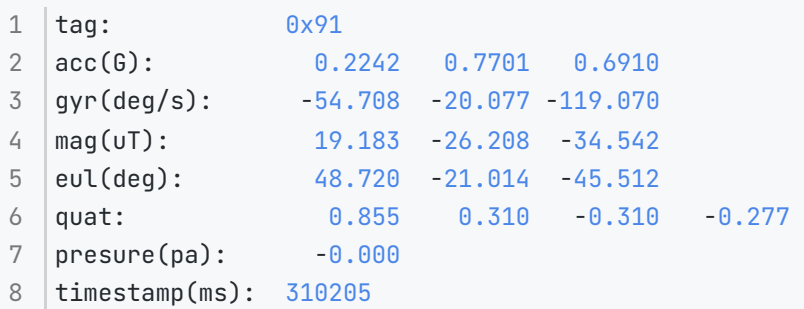

# **4. RS-485數據協議與指令(Modbus協議)**

RS485通訊協議遵循Modbus RTU協議規範,數據以暫存器為單位進行發送和接收,每個暫存器佔用2個位元組,採用大端模式(高位元組在前),模組 的預設配置與指令如下:

● Modbus 指令:

<span id="page-13-0"></span>寫入: 0x06 (Write Single Register) :寫單個暫存器(每個Modbus暫存器為2個位元組) 讀取: 0x03 (Read Holding Registers): 讀取單個或多個暫存器數據

自定義功能碼: 0x50, 用於 Modbus ID自動分配, 方便量產部署, 韌體升級等

- Modbus裝置地址可修改, 出廠預設: 80 (0x50)
- 波特率: 9600/115200, 出廠預設:115200, 格式: 8位數據位, 1位停止位, 無校驗位(N8N1)

<span id="page-13-2"></span><span id="page-13-1"></span>RS-485也支援序列協議,協議內容與第2章一致,具體資訊請與我們聯繫

# **4.1. 數據幀格式**

## **4.1.1. 讀暫存器(0x03)**

主機發送:

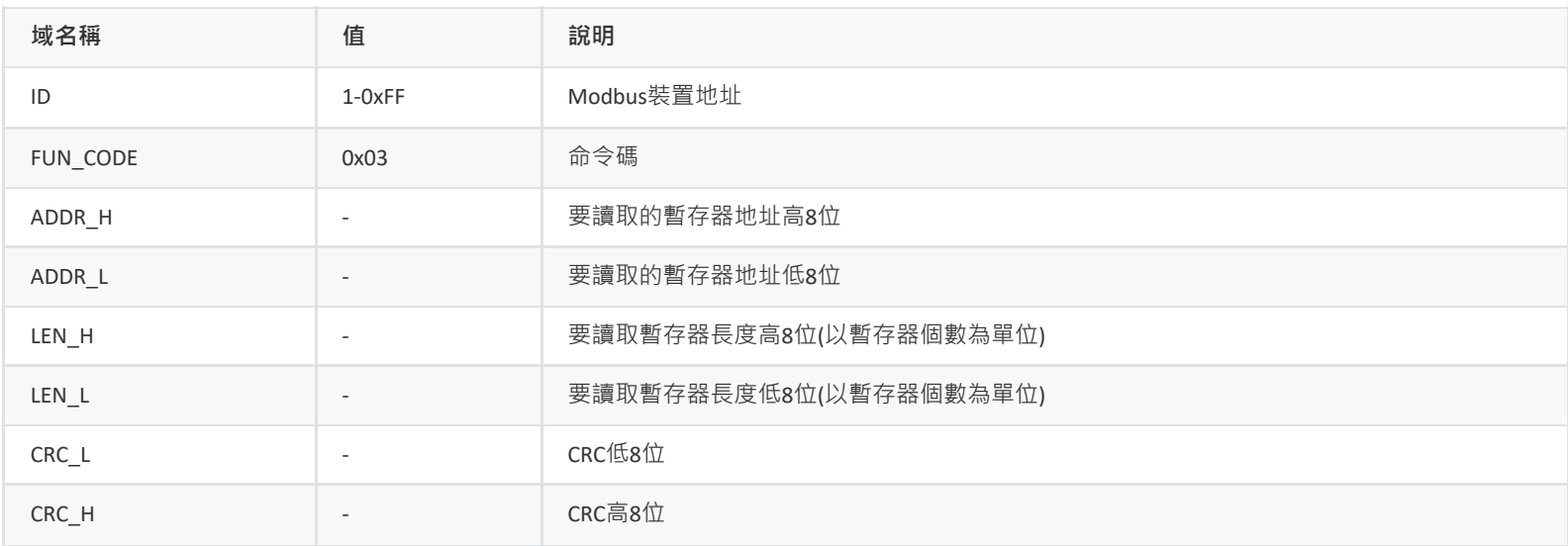

#### 從機(模組)返回:

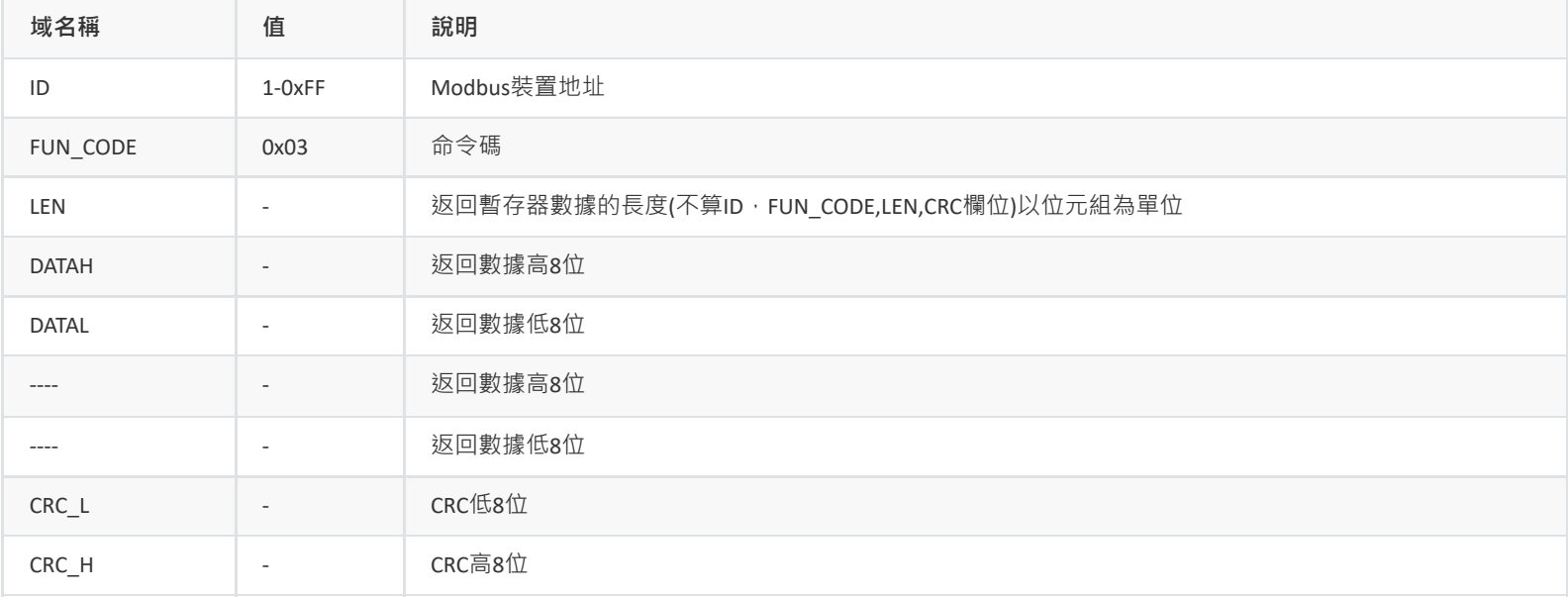

## **4.1.2. 寫暫存器(0x06)**

<span id="page-14-0"></span>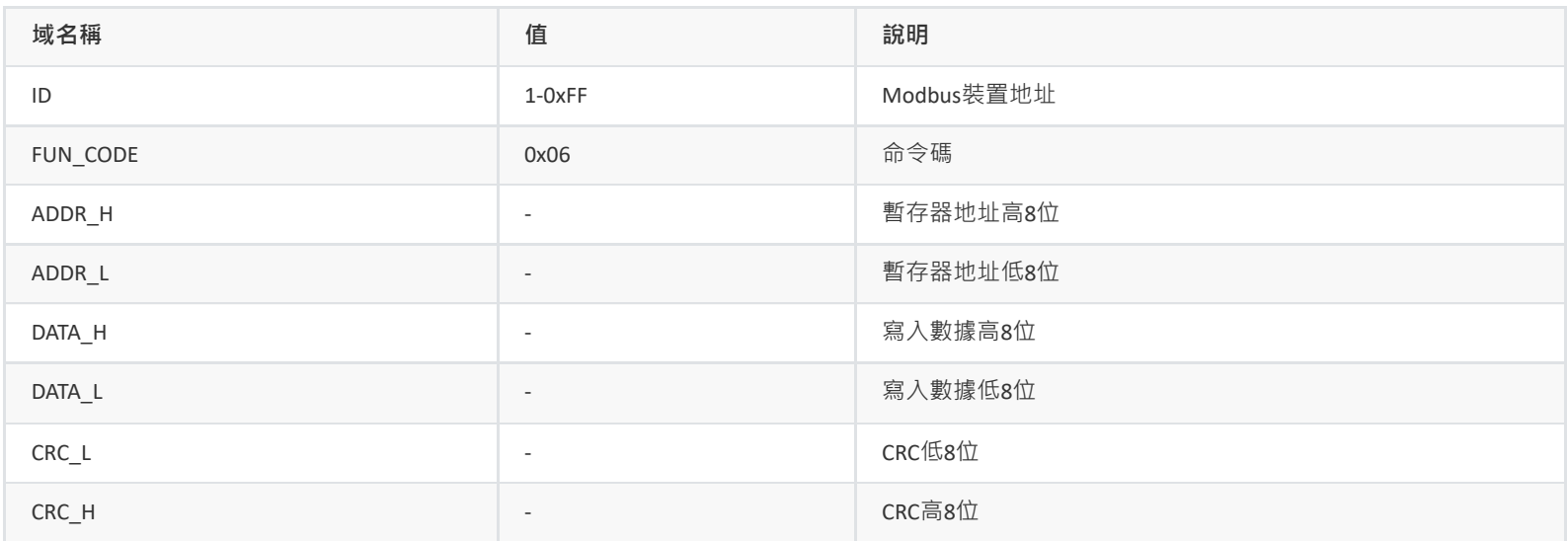

#### 從機返回:

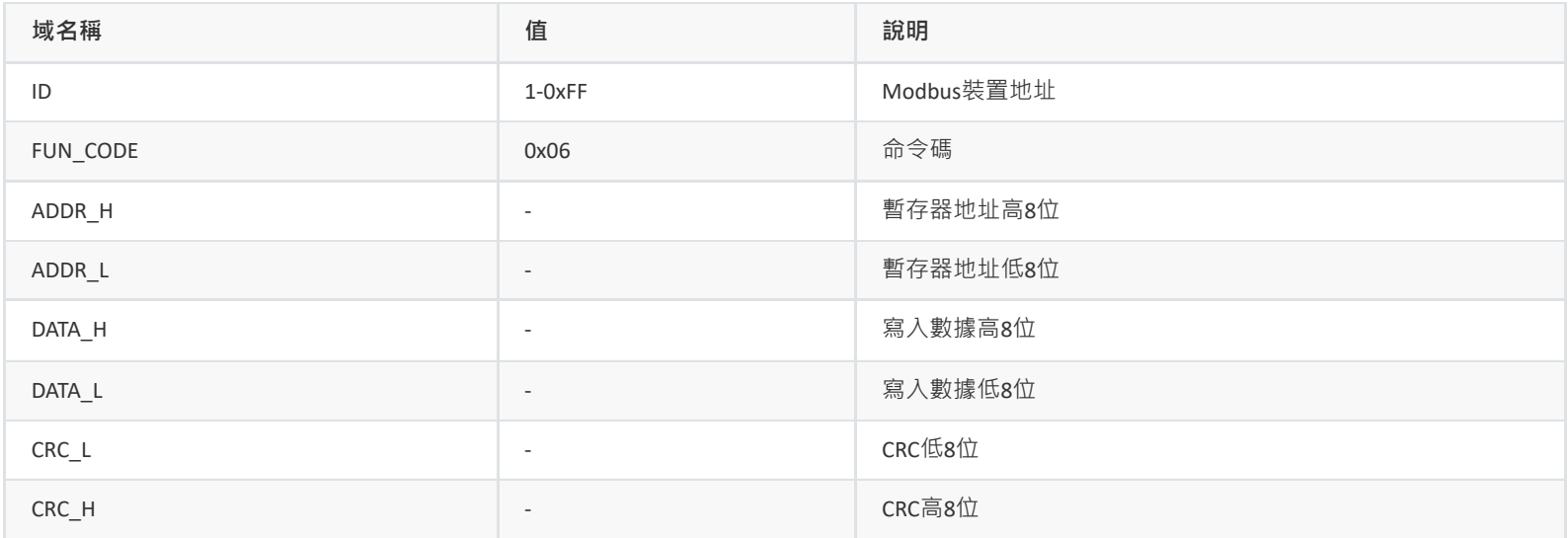

#### **4.1.3. CRC校驗**

- 線上計算CRC:<https://www.23bei.com/tool/59.html>
- C程式碼:

```
| static const uint16_t modbus_crc_table[256] = {
       0x0000, 0xc0c1, 0xc181, 0x0140, 0xc301, 0x03c0, 0x0280, 0xc241,
       0xc601, 0x06c0, 0x0780, 0xc741, 0x0500, 0xc5c1, 0xc481, 0x0440,
       0xcc01, 0x0cc0, 0x0d80, 0xcd41, 0x0f00, 0xcfc1, 0xce81, 0x0e40,
       0x0a00, 0xcac1, 0xcb81, 0x0b40, 0xc901, 0x09c0, 0x0880, 0xc841,
       0xd801, 0x18c0, 0x1980, 0xd941, 0x1b00, 0xdbc1, 0xda81, 0x1a40,
       0x1e00, 0xdec1, 0xdf81, 0x1f40, 0xdd01, 0x1dc0, 0x1c80, 0xdc41,
       0x1400, 0xd4c1, 0xd581, 0x1540, 0xd701, 0x17c0, 0x1680, 0xd641,
       0xd201, 0x12c0, 0x1380, 0xd341, 0x1100, 0xd1c1, 0xd081, 0x1040,
       0xf001, 0x30c0, 0x3180, 0xf141, 0x3300, 0xf3c1, 0xf281, 0x3240,
       0x3600, 0xf6c1, 0xf781, 0x3740, 0xf501, 0x35c0, 0x3480, 0xf441,
       0x3c00, 0xfcc1, 0xfd81, 0x3d40, 0xff01, 0x3fc0, 0x3e80, 0xfe41,
       0xfa01, 0x3ac0, 0x3b80, 0xfb41, 0x3900, 0xf9c1, 0xf881, 0x3840,
       0x2800, 0xe8c1, 0xe981, 0x2940, 0xeb01, 0x2bc0, 0x2a80, 0xea41,
       0xee01, 0x2ec0, 0x2f80, 0xef41, 0x2d00, 0xedc1, 0xec81, 0x2c40,
       0xe401, 0x24c0, 0x2580, 0xe541, 0x2700, 0xe7c1, 0xe681, 0x2640,
       0x2200, 0xe2c1, 0xe381, 0x2340, 0xe101, 0x21c0, 0x2080, 0xe041,
       0xa001, 0x60c0, 0x6180, 0xa141, 0x6300, 0xa3c1, 0xa281, 0x6240,
       0x6600, 0xa6c1, 0xa781, 0x6740, 0xa501, 0x65c0, 0x6480, 0xa441,
       0x6c00, 0xacc1, 0xad81, 0x6d40, 0xaf01, 0x6fc0, 0x6e80, 0xae41,
       0xaa01, 0x6ac0, 0x6b80, 0xab41, 0x6900, 0xa9c1, 0xa881, 0x6840,
       0x7800, 0xb8c1, 0xb981, 0x7940, 0xbb01, 0x7bc0, 0x7a80, 0xba41,
       0xbe01, 0x7ec0, 0x7f80, 0xbf41, 0x7d00, 0xbdc1, 0xbc81, 0x7c40,
       0xb401, 0x74c0, 0x7580, 0xb541, 0x7700, 0xb7c1, 0xb681, 0x7640,
       0x7200, 0xb2c1, 0xb381, 0x7340, 0xb101, 0x71c0, 0x7080, 0xb041,
       0x5000, 0x90c1, 0x9181, 0x5140, 0x9301, 0x53c0, 0x5280, 0x9241,
       0x9601, 0x56c0, 0x5780, 0x9741, 0x5500, 0x95c1, 0x9481, 0x5440,
       0x9c01, 0x5cc0, 0x5d80, 0x9d41, 0x5f00, 0x9fc1, 0x9e81, 0x5e40,
1
2
3
4
5
6
7
8
9
10
11
12
13
14
15
16
17
18
19
20
21
22
23
24
25
26
27
28
```

```
0x5a00, 0x9ac1, 0x9b81, 0x5b40, 0x9901, 0x59c0, 0x5880, 0x9841,
        0x8801, 0x48c0, 0x4980, 0x8941, 0x4b00, 0x8bc1, 0x8a81, 0x4a40,
        0x4e00, 0x8ec1, 0x8f81, 0x4f40, 0x8d01, 0x4dc0, 0x4c80, 0x8c41,
       0x4400, 0x84c1, 0x8581, 0x4540, 0x8701, 0x47c0, 0x4680, 0x8641,
       0x8201, 0x42c0, 0x4380, 0x8341, 0x4100, 0x81c1, 0x8081, 0x4040
};
34
    uint16_t modbus_crc_calc(uint8_t *buf, uint16_t len)
37 | l
        uint16_t crc = 0xFFFFU;
        uint8_t nTemp;
        while (len--)
        {
            nTemp = *buf++ ^ orc;crc \times 8;
            \text{cnc} \cong \text{modbus\_crc\_table}(\text{nTemp } \& \text{0xFFU});
        }
        return(crc);
49 | }
29
30
31
32
33
35
36
38
39
40
41
42
43
44
45
46
47
48
```
# **4.2. 暫存器列表**

<span id="page-16-0"></span>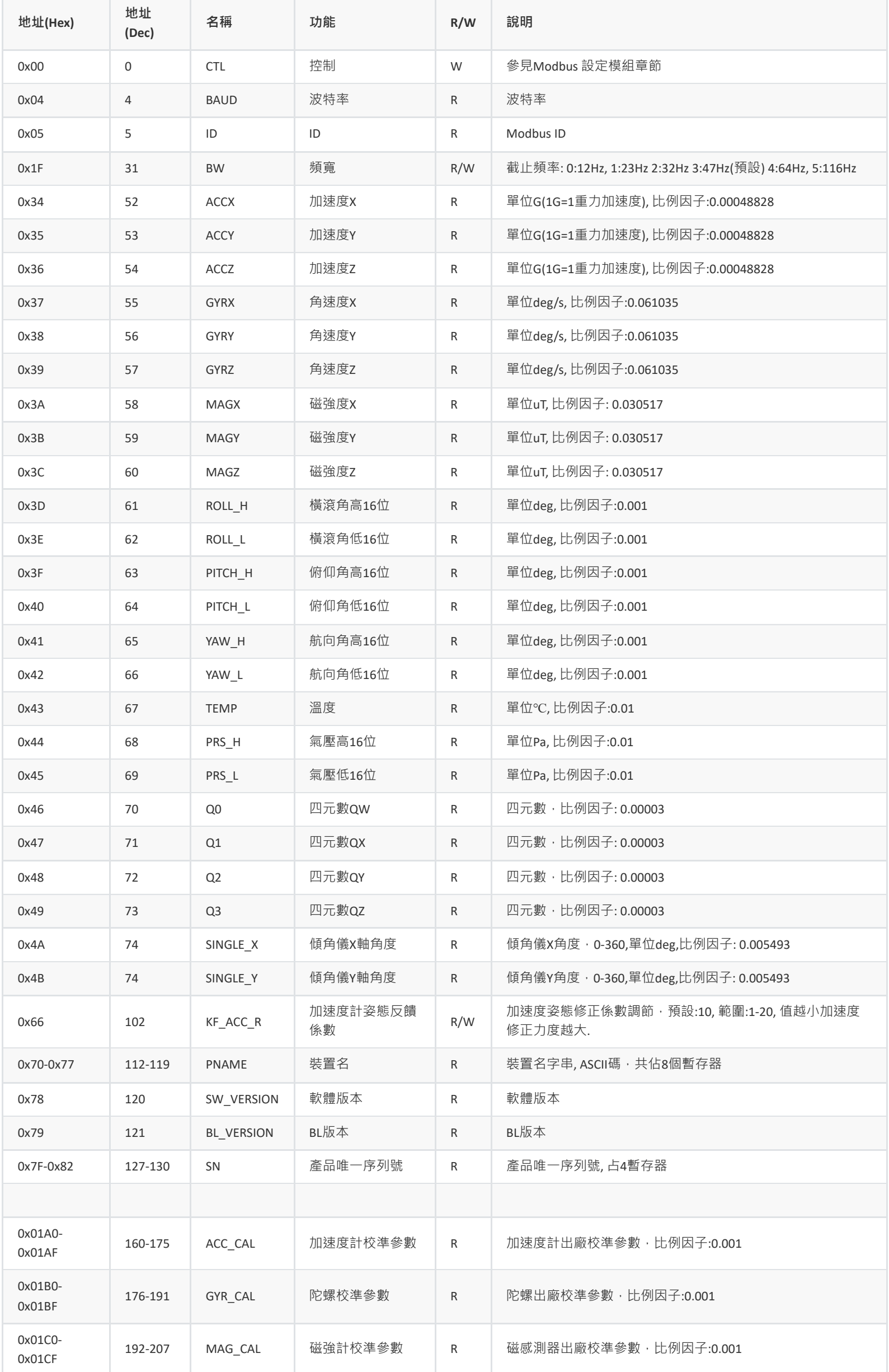

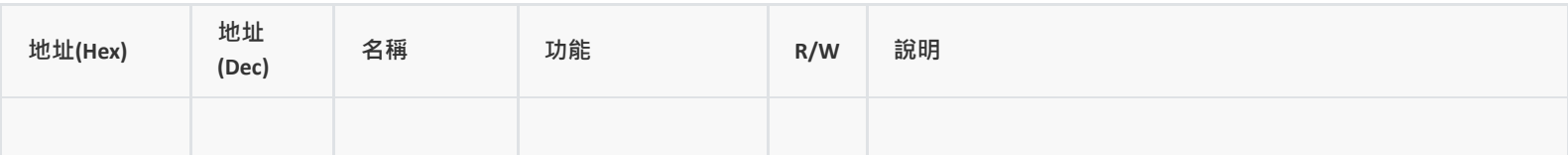

# **4.3. 配置指令**

<span id="page-18-0"></span>以下所有配置示例預設Modbus地址為0x50(出廠預設), 如果Modbus ID已經被使用者修改,則ID欄位和CRC欄位需要更改。

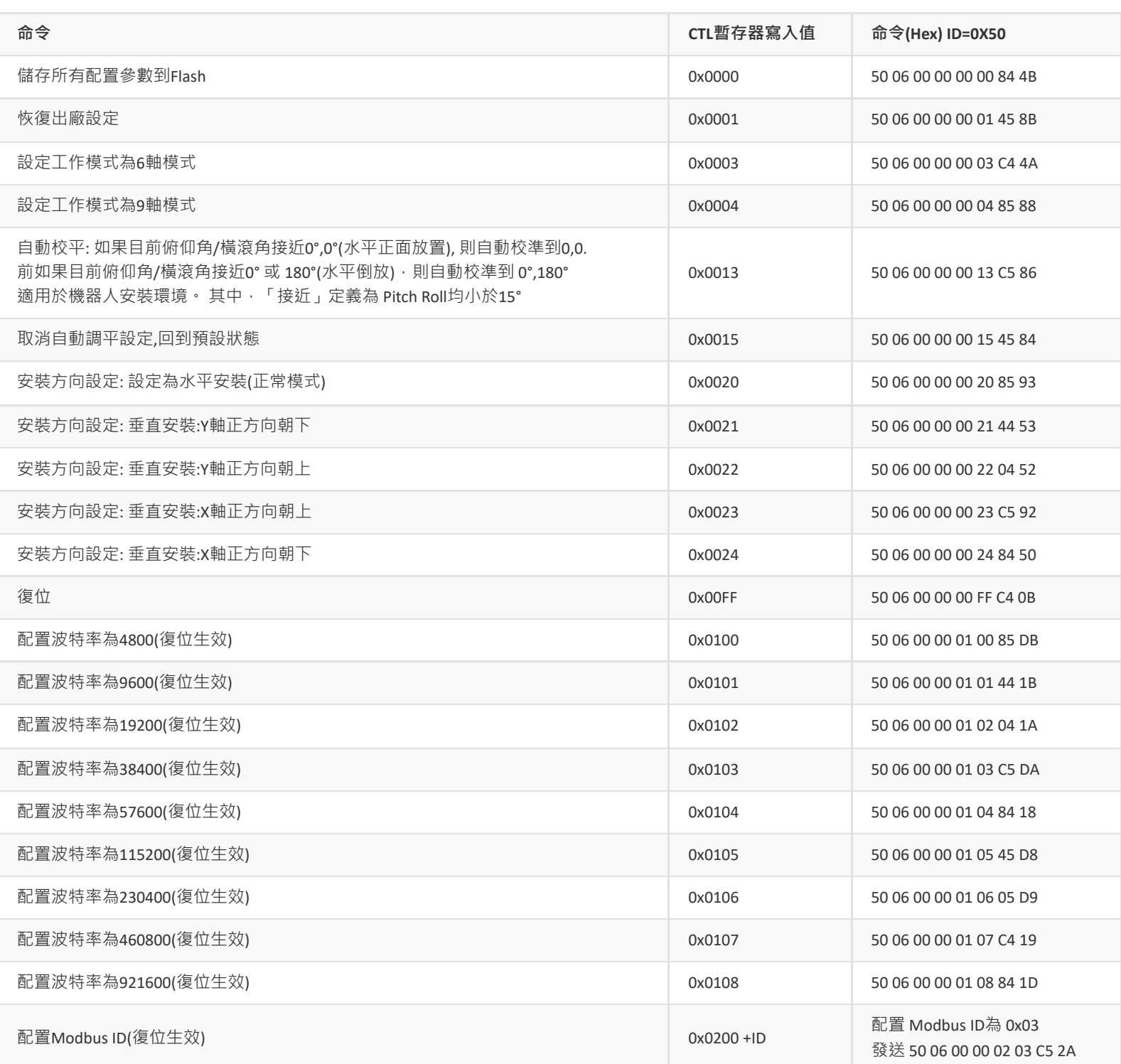

## <span id="page-18-1"></span>**4.4. 讀取數據示例**

1.讀取模組產品名, 軟體版本及SN號

**TX**(主機發送): 50 03 00 70 00 13 08 5D

ID=0x50, CMD=0x03, 讀取起始地址0x70, 讀取長度:0x13, CRC: 0x085D

**RX**(從機響應): 50 03 26 00 43 00 48 00 31 00 30 00 58 00 28 00 4D 00 29 00 73 00 00 00 00 00 00 00 00 00 00 00 00 06 DD C2 9C 6D 06 97 0F 7F 5F

50 03 26: 從機地址0x50, 命令碼:0x03, 數據部分共0x26= 38位元組, 00 43 00 48 00 31 00 30 00 58 00 28 00 4D 00 29 00 73 00 00 00 00 00 00 00 00 00 00 00 00 06 DD C2 9C 6D 06 97 0F ,數據段: 產品名: CH10x(M), 軟體版本:0x73(115), SN:06DDC29C6D06970F, 7F 5F: CRC校驗

2.讀取IMU姿態數據

**TX**(主機發送): 50 03 00 34 00 18 09 8F

ID=0x50, CMD=0x03, 讀取起始地址0x34, 讀取長度:0x18, CRC: 0x098F

**RX**(從機響應): 50 03 30 FF 01 03 B0 06 50 FC C9 FF 7C 00 91 01 D5 FD DB FD 27 00 00 21 FF 00 00 7F F6 FF FD 73 E7 00 00 00 00 00 00 10 A6 0D 59 DD 4E 86 A8 06 30 17 82 1E CE

0x30 = 從機返回48位元組, 第一個暫存器值為0xFF01=-255, 第二暫存器值為0x03B0=944 ...以此類推

• 加速度: X=-255, Y=944, Z=1616 ->乘比例因子後結果: X= -0.1245, Y=0.4609, Z=0.7891G (1G=1重力加速度,可取9.8m/s^(2))

- 角速度: X=-823, Y=-132, Z=145 -> 乘比例因子後結果: X=-50.2318, Y=-8.0566, Z=8.8501deg/s
- 磁場: X=469, Y=-549, Z=-729 -> 乘比例因子後結果: X=14.3125, Y=-16.7538, Z=-22.2469uT
- <span id="page-19-0"></span>歐拉角: 橫滾(Roll) =8703, 俯仰角(Pitch)=32758, 航向角(Yaw) =-166937 -> 乘比例因子後結果: Roll= 8.703deg, Pitch=32.758deg, Yaw=-166.937deg

## **4.5. Modbus ID自動分配**

ID地址自動分配機制用於量產部署時多個模組掛接在同一個485匯流排的情況,模組可配合上位機完成ID自動地址分配,該功能只開放給量產客 戶,具體資料請與我們聯繫。

0x50 自定義指令格式為: [ADDR] 0x50 [SUB\_CMD] [DATA\_LEN] [DATA]

目前支援的自定義指令列表:

1. 通過SN號設定ID地址(0x0031): 格式: 00 50 00 31 00 0A [SN] [NEW\_ADDR] CRC

SN: 裝置唯一序列號,8位元組

新的ID地址: 1-255, 2位元組

2. ID地址隨機化產生(0x0030): 該指令會強制匯流排上的所有模組拋棄原來ID且產生新的介於MIN\_ADDR和MAX\_ADDR之間的新ID 格式: (00 50 00 30 00 06 [MIN] [MAX] FF FF CRC

MIN: 產生隨機ID的最小值, 2位元組。

<span id="page-19-1"></span>MAX: 產生隨機ID的最大值 2位元組。

## **4.6. 韌體升級**

Modbus韌體升級協議只開放給批量量產客戶,具體資料請與我們聯繫。

# <span id="page-20-0"></span>**5. CAN數據協議與指令(CANopen協議)**

CAN介面符合CANopen協議,所有通訊均使用標準數據幀,使用TPDO1-7 傳輸數據。不接收/發送遠端幀和拓展數據幀,所有TPDO採用非同步定時 觸發模式。

# **5.1. CANopen 預設設定**

<span id="page-20-1"></span>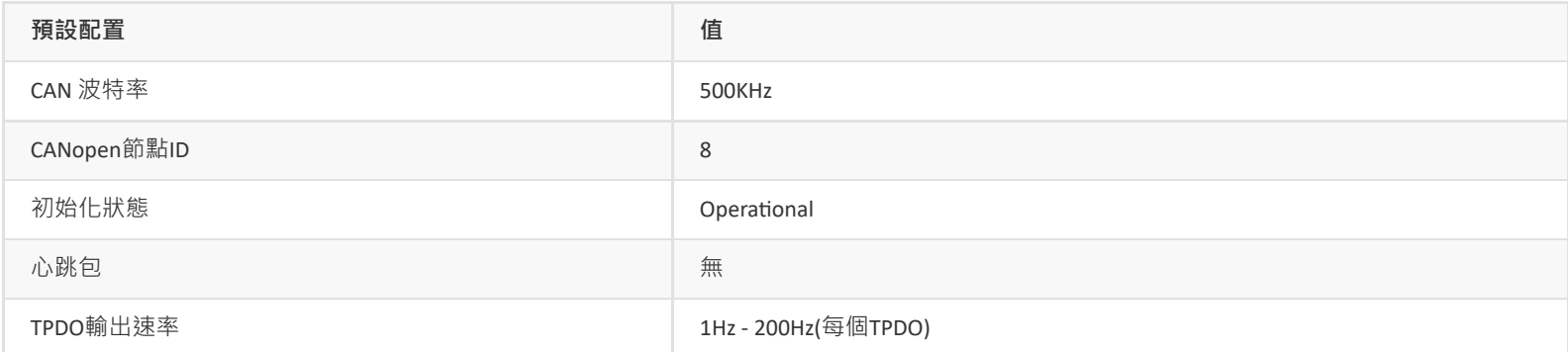

# <span id="page-20-2"></span>**5.2. CANopen TPDO**

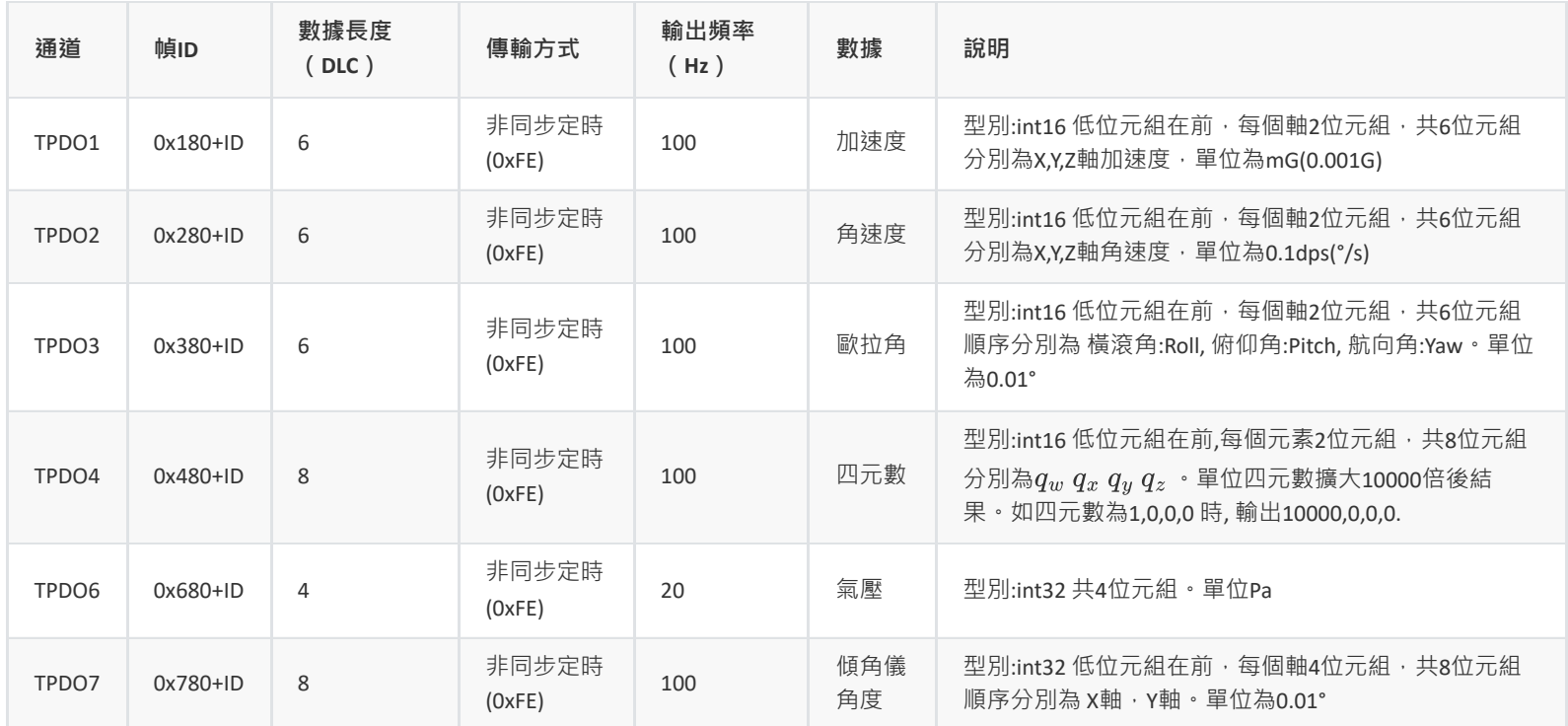

#### 以加速度和角速度為例解析數據

加速度CAN幀: ID=0x188, DATA = 4A 00 1F 00 C8 03

- ID=0x188: ID為8的裝置發送的加速度數據幀
- 加速度X軸 = 0x004A = 74 =74mG
- 加速度Y軸 = 0x001F = 731 = 31mG
- 加速度Z軸 = 0x03C8 = 968 = 968mG

角速度CAN幀: ID=0x288, DATA = 15 00 14 01 34 00

- ID=0x288: ID為8的裝置發送的角速度數據幀
- 角速度X軸 = 0x0015 = 21 = 2.1dps
- 角速度Y軸 = 0x0114 = 276 = 27.6dps
- <span id="page-20-3"></span>● 角速度Z軸 = 0x0034 = 52= 5.2dps

## **5.3. 使用上位機連線CAN裝置**

使用PCAN-View工具,配合PCAN,可以在接收框(Rx Message)中顯示收到的CAN訊息及幀率,如下圖所示:

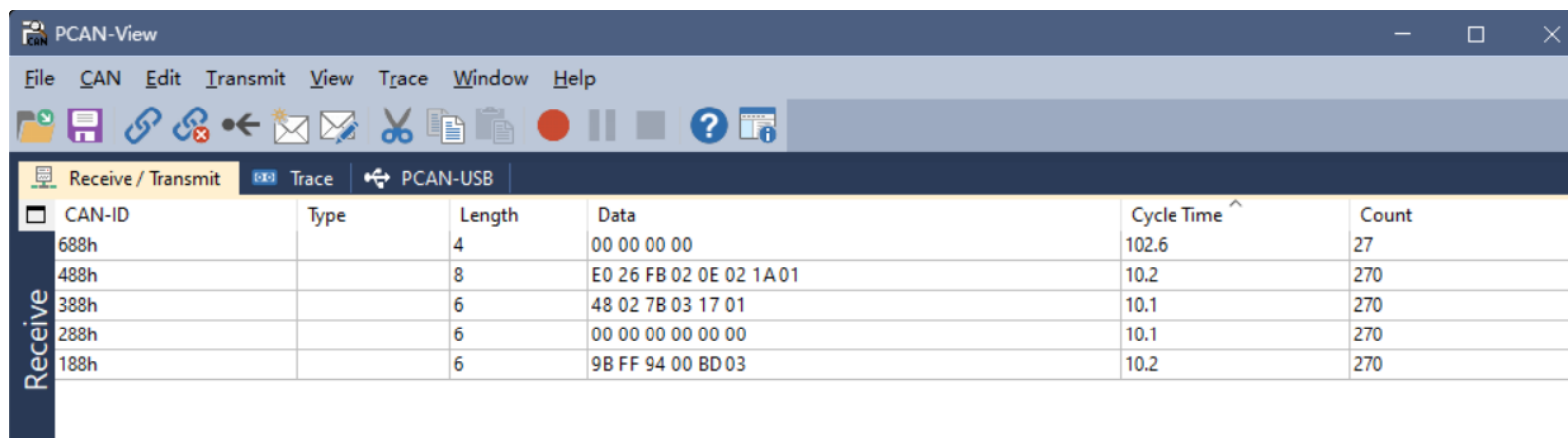

# **5.4. 配置指令**

所有配置更改後需要發送儲存配置指令才能儲存到Flash

#### **5.4.1. LLS(Layer Setting Services)協議**

- <span id="page-21-1"></span><span id="page-21-0"></span>● 主機發送LLS命令到從機: ( ID = 0x07E5, DATA = CS,00,00,00,00,00,00,00) 其中CS為命令欄位, DATA為數據欄位
- 從機回覆LLS命令到主機: (ID = 0x07E4, DATA = CS, ECODE, 00, 00, 00, 00, 00, 00) 其中ECODE為錯誤碼, 0表示無錯誤。

#### **修改波特率(重新上電生效)**

- <span id="page-21-2"></span>• CAN波特率修改爲1000 kbit/s: (ID=0x07E5, DATA=13,00,00,00,00,00,00,00)
- CAN波特率修改爲800 kbit/s: (ID=0x07E5, DATA=13,00,01,00,00,00,00,00)
- CAN波特率修改爲500 kbit/s: (ID=0x07E5, DATA=13,00,02,00,00,00,00,00)
- CAN波特率修改爲250 kbit/s: (ID=0x07E5, DATA=13,00,03,00,00,00,00,00)
- CAN波特率修改爲125 kbit/s: (ID=0x07E5, DATA=13,00,04,00,00,00,00,00)
- CAN波特率修改爲100 kbit/s: (ID=0x07E5, DATA=13,00,05,00,00,00,00,00)
	-
- CAN波特率修改爲50 kbit/s: (ID=0x07E5, DATA=13,00,06,00,00,00,00,00)
- CAN波特率修改爲20 kbit/s: (ID=0x07E5, DATA=13,00,07,00,00,00,00,00)
- CAN波特率修改爲10 kbit/s:  $(D=0x07E5 \cdot DATA=13,00,08,00,00,00,00,00)$

## **修改節點ID**

#### $ID=0x07E5 \cdot DATA=11, ID,00,00,00,00,00,00)$

<span id="page-21-3"></span>ID修改範圍: 1-64, 生效後發送啟動節點命令(比如節點啟動命令數據變為01 09)和SDO指令(發送CAN幀ID變為0x609時注意為新的地址)

#### **儲存配置**

#### $ID=0x07E5 \cdot DATA=17,00,00,00,00,00,00,00)$

<span id="page-21-6"></span><span id="page-21-5"></span><span id="page-21-4"></span>所有配置更改後需要發送儲存配置指令才能儲存到Flash

## **5.4.2. NMT(Network Management)協議**

#### **全域性使能/關閉數據輸出(開啟非同步觸發)**

使用CANopen NMT協議幀:

- 使能全域性數據輸出 (ID=0x00, DATA=01 08)
- 關閉全域性數據輸出 (ID=0x00, DATA=02 08)

#### **復位**

<span id="page-21-7"></span>• 復位節點 (ID=0x00, DATA=81 08)

## **5.4.3. SDO(Service Data Object)協議**

SDO格式:

主機發送SDO命令到從機:

<span id="page-22-0"></span>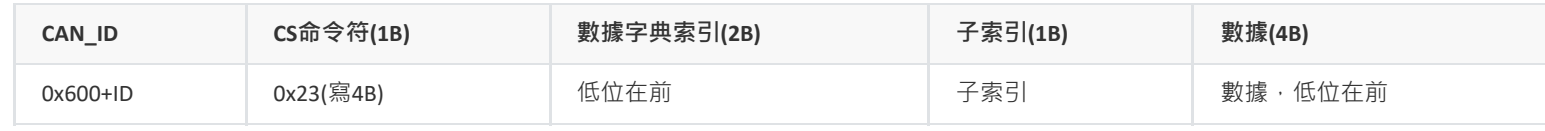

從機回覆SDO命令到主機:

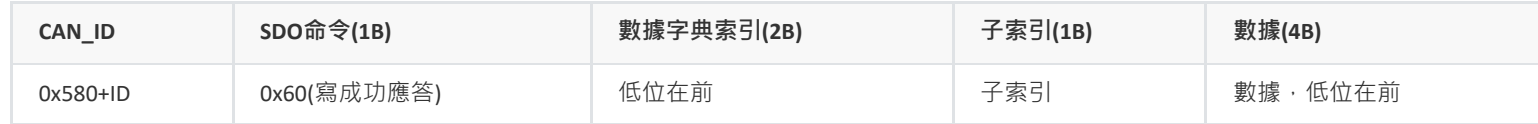

以下配置操作均使用快速SDO來寫數據字典, 其中TPDO通道與其對應的參數索引為:

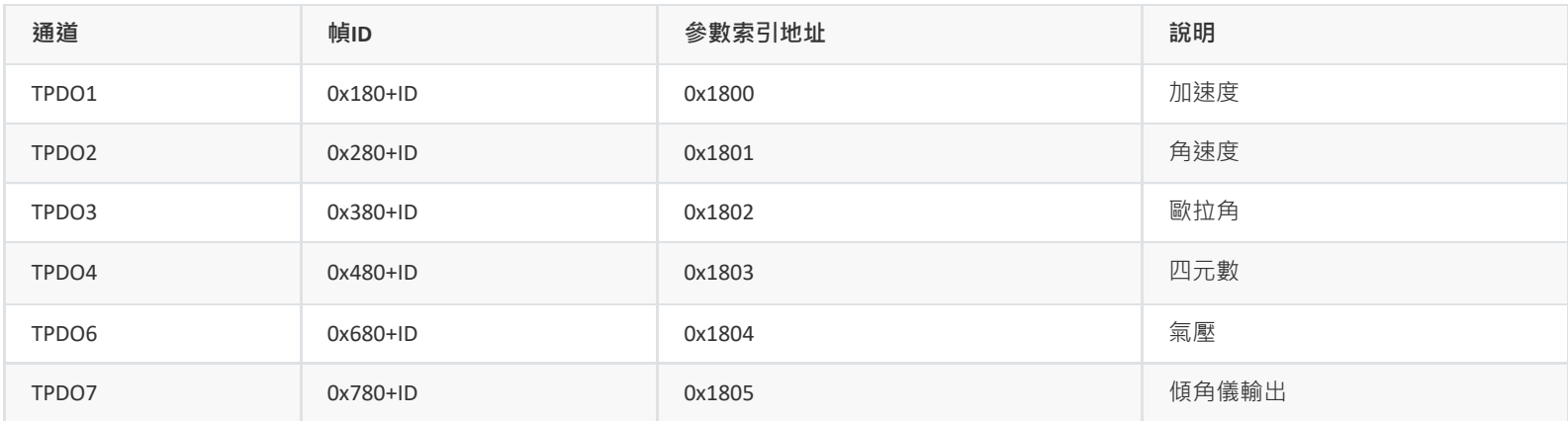

## **修改/關閉/開啟數據輸出速率**

#### 此項配置立即生效

- <span id="page-22-1"></span>•  $\overline{(1D=0x608 \cdot DATA=23,00,18,05,00,00,00,00)}$ 關閉加速度輸出
- **(ID=0x608, DATA=23,00,18,05,05,00,00,00)**加速度200Hz輸出
- $\boxed{(\text{ID=0x608} \cdot \text{DATA=23,00,18,05,0A,00,00,00)})$ 加速度100Hz輸出
- $\boxed{1D=0x608 \cdot DATA=23,00,18,05,14,00,00,00}$ 加速度50Hz輸出  $\bullet$
- $\boxed{1D=0x608 + DATA=23,00,18,05,32,00,00,00)}$ 加速度20Hz輸出  $\bullet$
- **(ID=0x608, DATA=23,00,18,05,64,00,00,00)**加速度10Hz輸出(最低10Hz)  $\bullet$
- $\boxed{\left($  ID=0x608 · DATA=23,01,18,05,00,00,00,00,00 關閉角速度輸出
- $\left($ ID=0x608, DATA=23,01,18,05,05,00,00,00,00 角速度200Hz輸出
- $\left($ ID=0x608, DATA=23,01,18,05,0A,00,00,00) 角速度100Hz輸出  $\bullet$
- $\boxed{1D=0x608 \, \cdot \,$ DATA=23,01,18,05,14,00,00,00) 角速度50Hz輸出
- $(D=0x608 \cdot DATA=23,01,18,05,32,00,00,00)$ 角速度20Hz輸出  $\bullet$
- ID=0x608,DATA=23,01,18,05,64,00,00,00 角速度10Hz輸出(最低10Hz)
- $\boxed{(1D=0x608 + DATA=23,02,18,05,00,00,00,00)}$ 關閉歐拉角輸出
- $\left($ ID=0x608, DATA=23,02,18,05,05,00,00,00,00 歐拉角200Hz輸出
- **(ID=0x608, DATA=23,02,18,05,0A,00,00,00)**歐拉角100Hz輸出
- $\boxed{1D=0x608 \cdot DATA=23,02,18,05,14,00,00,00}$ 歐拉角5Hz輸出  $\bullet$
- (ID=0x608, DATA=23,02,18,05,32,00,00,00)歐拉角20Hz輸出
- $\boxed{1D=0x608 \cdot DATA=23,02,18,05,64,00,00,00}$ 歐拉角10Hz輸出(最低10Hz)
- $\boxed{1D=0x608 + DATA=23,03,18,05,00,00,00,00}$ 關閉四元數輸出  $\bullet$
- $\boxed{1D=0x608 + DATA=23,03,18,05,05,00,00,00}$ 四元數200Hz輸出
- $\boxed{1D=0x608 + DATA=23,03,18,05,0A,00,00,00}$ 四元數100Hz輸出  $\bullet$
- $\boxed{1D=0x608 \, \cdot \,$ DATA=23,03,18,05,14,00,00,00) 四元數50Hz輸出
- $\boxed{1D=0x608 \cdot DATA=23,03,18,05,32,00,00,00}$ 四元數20Hz輸出
- $\boxed{1D=0x608 \cdot DATA=23,03,18,05,64,00,00,00}$ 四元數10Hz輸出(最低10Hz)
- $\boxed{1D=0x608 \cdot DATA=23,04,18,05,00,00,00,00}$ 關閉氣壓輸出
- **(ID=0x608, DATA=23,04,18,05,05,00,00,00)**氣壓200Hz輸出
- **(ID=0x608, DATA=23,04,18,05,0A,00,00,00)**氣壓100Hz輸出
- $\big(\mathsf{ID}\text{-}\mathsf{0x608}\cdot\mathsf{DATA}\text{-}\mathsf{23,04,18,05,14,00,00,00}\big)$ 氣壓50Hz輸出
- $\boxed{1D=0x608 \cdot DATA=23,04,18,05,32,00,00,00}$ 氣壓20Hz輸出
- (ID=0x608, DATA=23,04,18,05,64,00,00,00)氣壓10Hz輸出(最低10Hz)

以 TPDO1(加速度)輸出速率為100Hz(每10ms輸出一次)為例: 0x23為SDO寫四個位元組指令。 0x00, 0x18為寫0x1800索引。 0x05為子索引。 0x00, 0x0A= (0x00<<8) + 0x0A = 10(單位為ms), 後面不足補0.

#### **設定傾角儀輸出正負號**

- <span id="page-23-0"></span>•  $\overline{(1D=0x608 \cdot DATA=23,9E,20,00,00,00,00,00)}$  X軸正負號為出廠預設方向
- (ID=0x608, DATA=23,9E,20,00,01,00,00,00) X軸正負號反向
- (ID=0x608, DATA=23,9F,20,00,00,00,00,00) Y軸正負號為出廠預設方向
- $\left($ ID=0x608 · DATA=23,9F,20,00,01,00,00,00) Y軸正負號反向

## **設定傾角儀零點(相對位置輸出)**

- <span id="page-23-1"></span>● (ID=0x608, DATA=23,00,20,00,12,00,00,00) 寫入後即設定目前位置為輸出零點(X=0,Y=0)
- $\overline{(1D=0x608 \cdot DATA=23,00,20,00,15,00,00,00)}$ 寫入後取消零點配置,輸出真實的X,Y角度(相當於X,Y offset=0)

## **設定傾角輸出解析度(定製功能)**

- <span id="page-23-2"></span>•  $\overline{(1D=0x608 \cdot DATA=23,A2,20,00,00,00,00,00)}$ 傾角數據輸出解析度為 0.01°(預設)
- (ID=0x608, DATA=23,A2,20,00,01,00,00,00) 傾角數據輸出解析度為 0.02°
- $\overline{(1D=0x608 \cdot DATA=23,A2,20,00,02,00,00,00)}$ 傾角數據輸出解析度為 0.1°

#### **冗餘節點配置(定製功能)**

- <span id="page-23-3"></span>•  $\overline{(1D=0x608 \cdot DATA=23,9D,20,00,01,00,00,00)}$ 使能傾角輸出冗餘節點
- <span id="page-23-4"></span>•  $\overline{(1D=0x608 \cdot DATA=23,9D,20,00,00,00,00,00)}$ 禁止傾角輸出冗餘節點

## **5.4.4. 同步協議**

#### **配置TPDO為同步模式**

- <span id="page-23-5"></span>• 關閉所有TPDO(設定TPDO輸出速率為0),
- 發送CANopen同步幀, CANopen 同步幀: (ID:80, DATA:空)

# <span id="page-24-0"></span>**6. CAN數據協議與指令( SAE-J1939協議)**

模組預設輸出協議為CANOpen, 如需SAE J1939協議, 請聯繫我司。

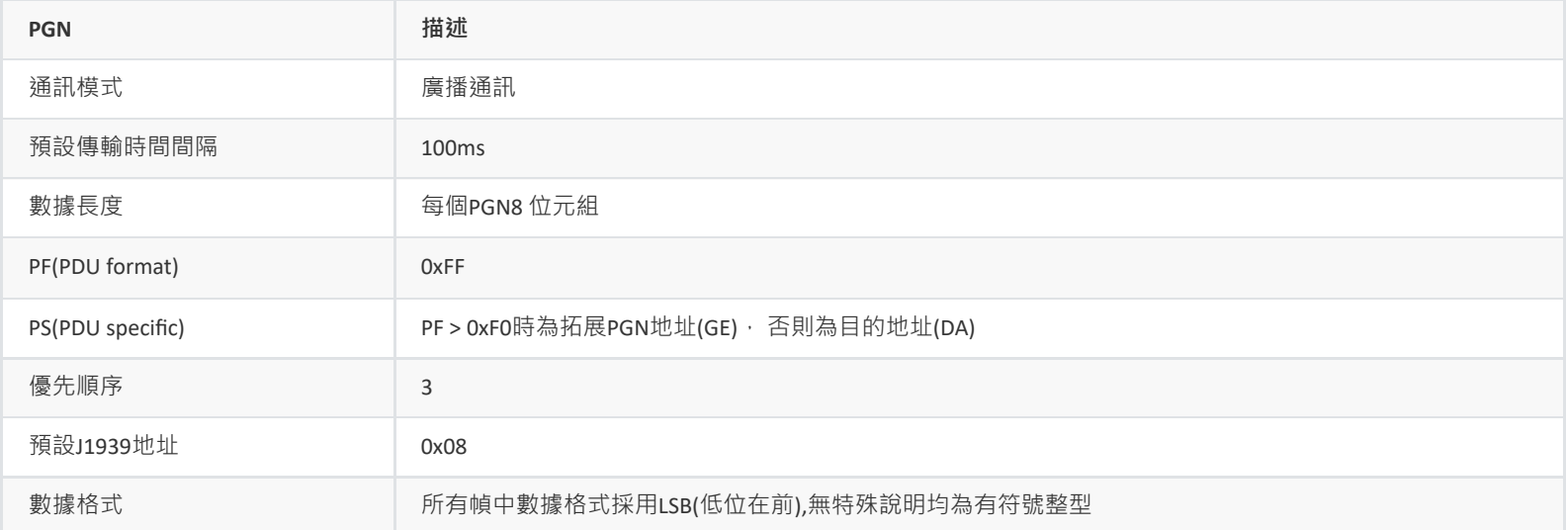

# <span id="page-24-1"></span>**6.1. PGN訊息列表**

## **6.1.1. PGN65332(FF34) 加速度**

CANID=0x0CFF3408

<span id="page-24-2"></span>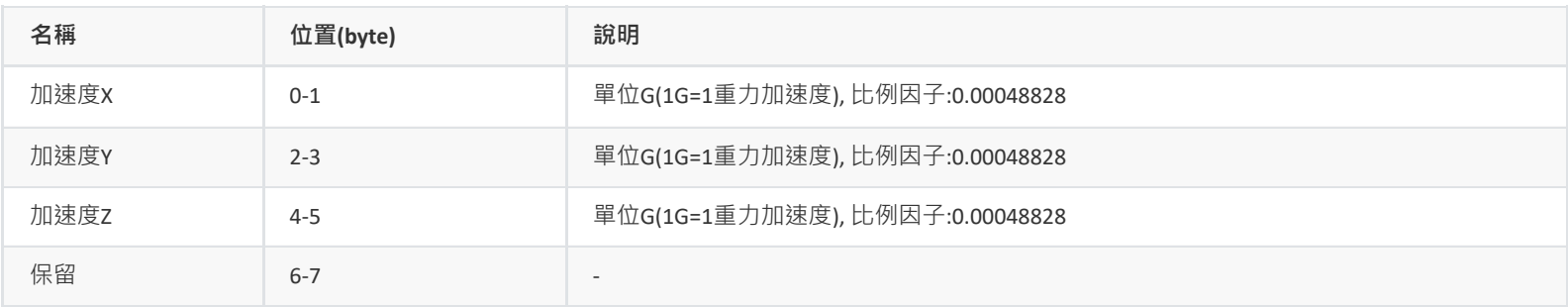

## <span id="page-24-3"></span>**6.1.2. PGN65335(FF37) 角速度**

CANID=0x0CFF3708

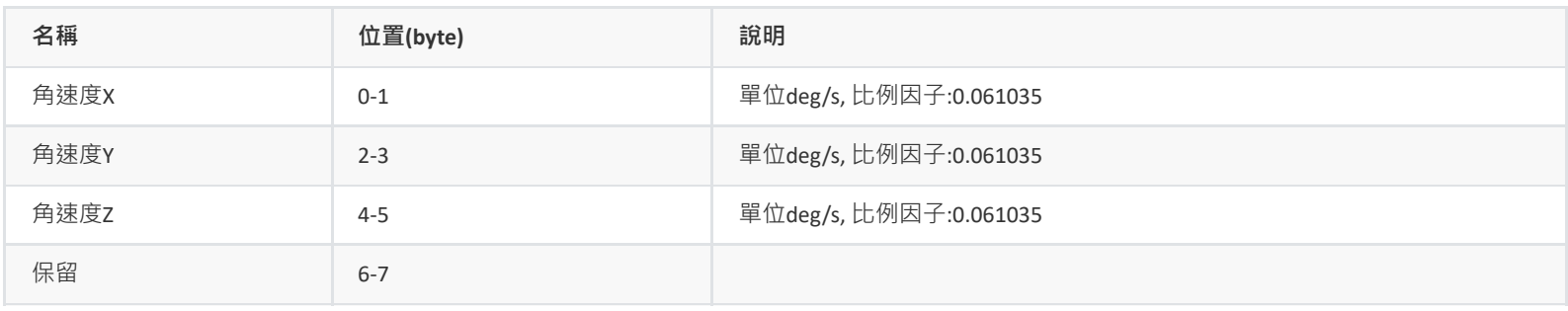

## <span id="page-24-4"></span>**6.1.3. PGN65345(FF41) 航向角**

CANID=0x0CFF4108

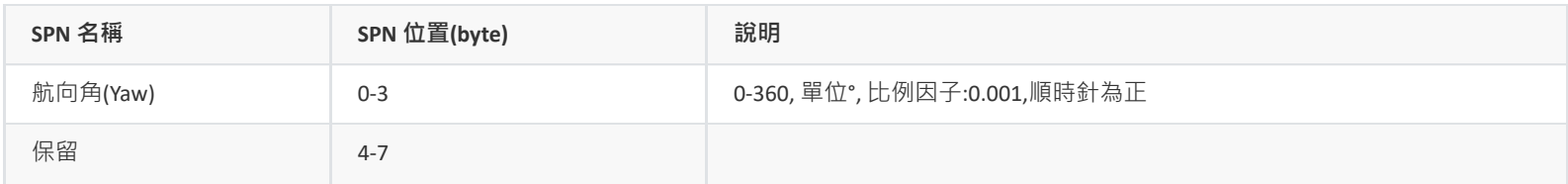

# <span id="page-24-5"></span>**6.1.4. PGN65354(FF4A) 傾角儀輸出**

CANID=0x0CFF4A08 (只適用於輸出J1939協議的傾角儀產品)

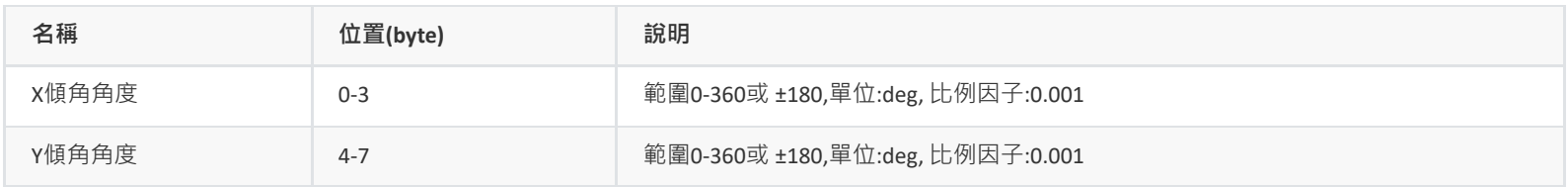

# <span id="page-25-1"></span><span id="page-25-0"></span>**6.2.1. 配置格式**

## 主機發送: ADDR+ CMD + STATUS + VAL , 從機響應: ADDR+ CMD + STATUS + VAL

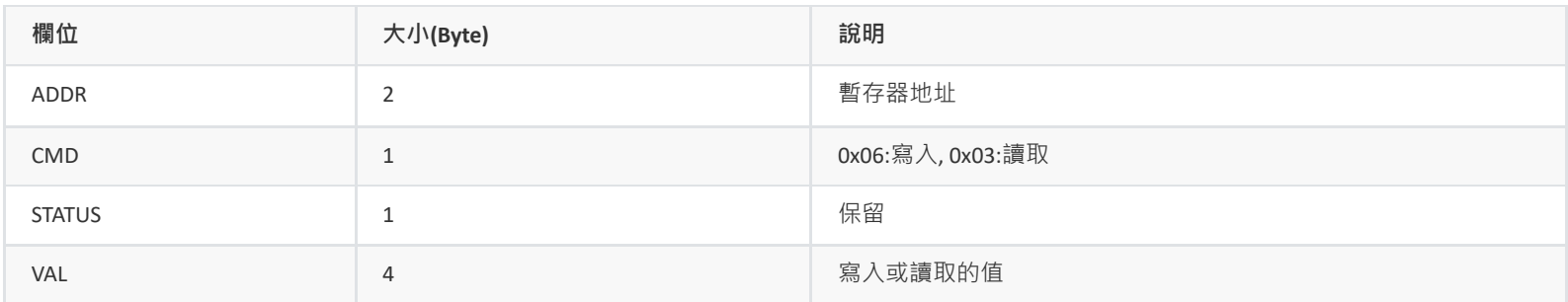

## **6.2.2. 指令合集**

<span id="page-25-2"></span>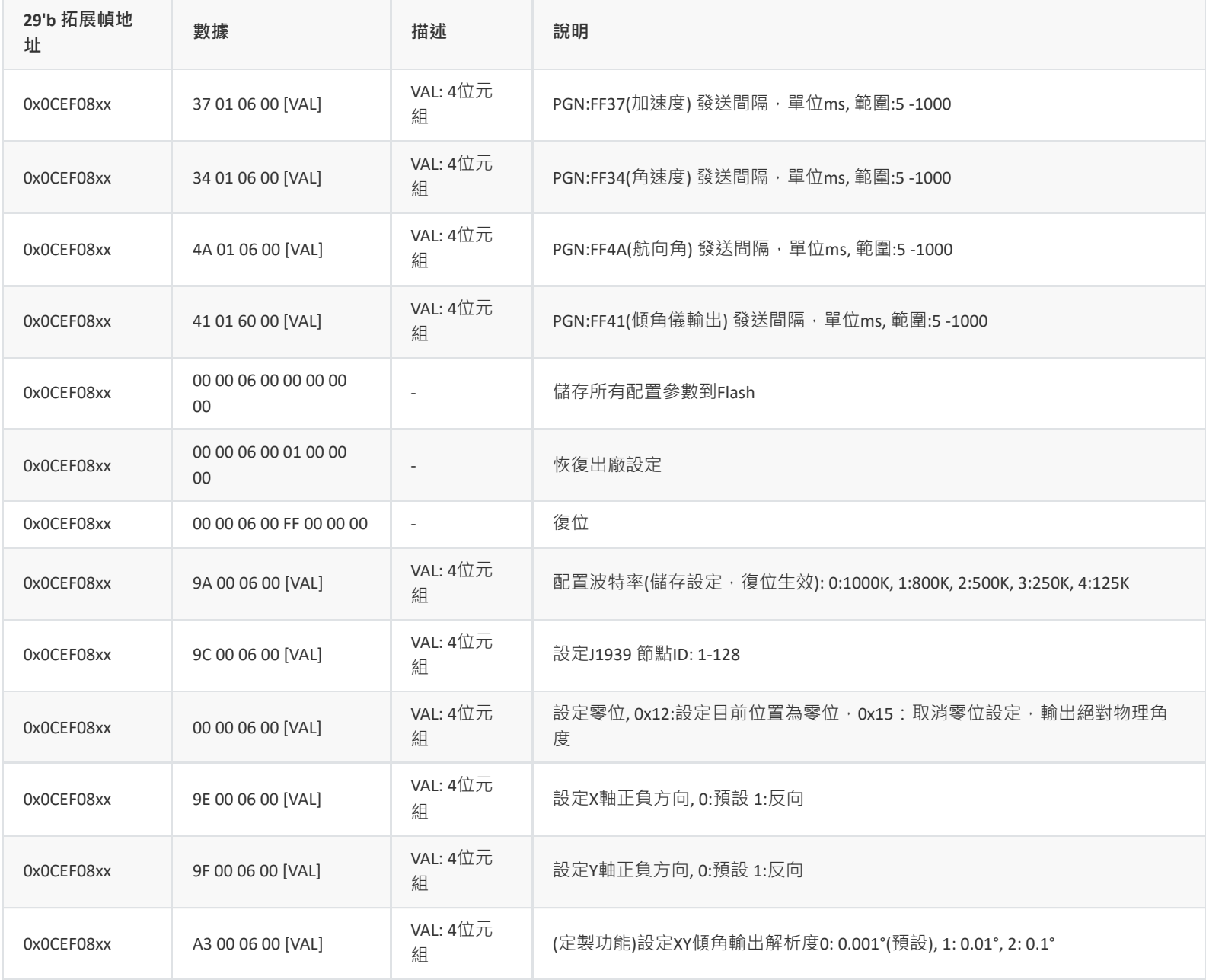

地址域中xx: J1939協議中的源地址,可為任意位元組。 數據域中xx: 任意位元組

例: ID=0x0CEF0855, DATA = 37 01 06 00 64 00 00 00 : 將PGN:FF37設定為100ms週期(10Hz)

# **7. 地磁校準**

## **7.1. 地磁校準步驟**

<span id="page-26-0"></span>首先確認校準前提: 目前測試下航向角精度達不到要求。

• 模組安裝環境有磁場干擾,這種干擾是固定的,並且這個干擾磁場與模組安裝之後不會再發生距離變化(例:模組安裝在一個鐵材料之上,因為鐵會 有磁場干擾,這時就需要把鐵與模組一起旋轉校準,並且這個鐵在使用當中是不會和模組再分開的,一旦分開是需要再重新校準。如果這個鐵大 小是不固定的,或與模組的距離變化也不是固定的,這種干擾是無法校準,只能避而遠之安裝,安全距離控制在 40CM 以上)

<span id="page-26-1"></span>模組內部自帶主動地磁校準系統,不需要使用者發送任何指令,該系統在後臺自動採集一段時間內地磁場數據,並做分析比較,剔除異常數據, 一旦數據足夠,就會嘗試地磁校準。所以,當使用地磁輔助(9軸)模式時,不需要使用者任何干預即可完成地磁校準。但是模組仍然提供介面來讓 使用者檢查目前校準狀態。**自動校準的前提是需要模組有充分的姿態變化(緩慢的讓模組經歷儘量多的姿態變化)**, 內部校準系統才能蒐集不同姿態 下的地磁場資訊,從而完成校準,靜止狀態下是無法進行地磁校準的。

當首次使用模組並且需要使用AHRS(9軸)模式時,應進行如下校準操作:

- 1. 首先需要將模組切換到9軸模式,才能開啟地磁校準。
- 2. 檢查周圍是否存在磁場干擾: 實驗室鐵質或者含有鐵質的桌子、電腦、電機、手機等旁邊都屬於常見的干擾區域。建議將模組拿到室外空曠處, 即使沒有條件拿到室外,儘量將模組遠離干擾源。
- 3. 在儘量小範圍內(位置儘量不動,只是旋轉),緩慢的讓模組旋轉,讓模組經歷儘量多的姿態位置(每個軸至少都旋轉360°,持續約1分鐘), 即可完成 校準,如果始終沒能成功校準模組,說明周圍地磁場干擾比較大。

4. 如果客戶安裝位置改變(比如上一次校準是拿著模組單獨去校準的,使用的時候卻是安裝在目標裝置上)。則需要帶著目標裝置進行重新校準。

5. 如何檢視地磁校準結果: 輸入 LOG MAGCONFIG, 返回結果如下:

MAG\_MIS= 1.000 0.000 0.000 0.000 1.000 0.000 0.000 0.000 1.000 MAG\_BIS= 15.723 -0.320 -14.014  $\vert$  OK 1 2 3 4 5 6 7 8 9

如果MAG BIAS顯示三個值不是0,0,0。代表校準成功。

# **7.2. 磁干擾的知識**

地磁干擾可分為空間磁場干擾與感測器座標系下的磁場干擾,如下圖所示

<span id="page-26-3"></span><span id="page-26-2"></span>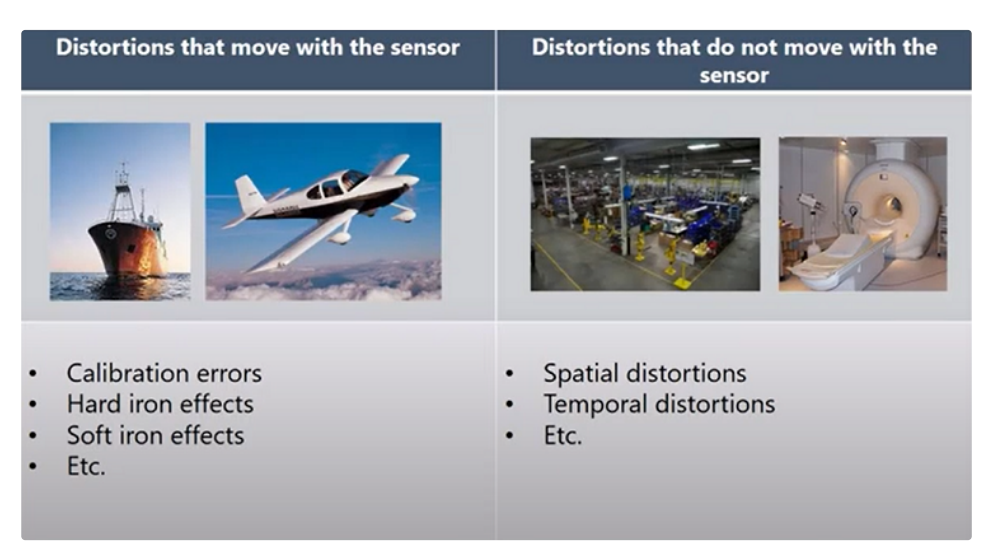

#### **7.2.1. 空間磁場干擾**

定義:磁場干擾不隨感測器運動而運動,處於世界座標系下 典型干擾源:各種固定的地磁干擾源,傢俱,家用電器,線纜,房屋內的鋼筋結構等。一切不隨磁感測器運動而運動的干擾源,下圖是典型的室內磁 場分佈圖。

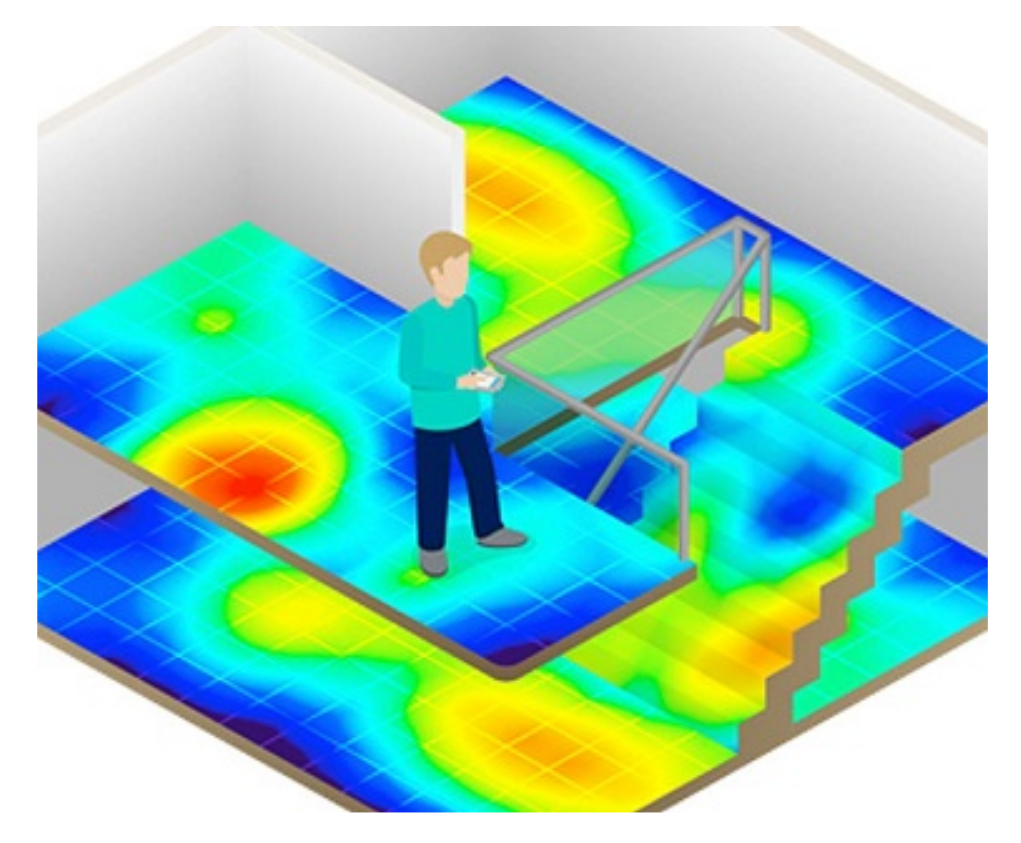

對模組的影響:無論磁場感測器是否校準的好,這些空間磁場的干擾(或者說環境磁場不均勻)都會使得空間地磁場發生畸變。地磁補償會錯誤,無法獲 得正確的航向角。他們是造成室內地磁融合難以使用的主要原因。這種干擾不能被校準, 會嚴重影響地磁效能。空間磁場干擾在室內尤其嚴重。 應對措施:只能儘量避免這種干擾源

## <span id="page-27-0"></span>**7.2.2. 感測器座標系下的干擾**

定義:地磁場干擾源隨感測器運動而運動 典型干擾源:與模組固定在一起的PCB板子,儀器裝置等。他們和磁感測器視為同一個剛體,隨磁感測器運動而運動。 對模組的影響:對感測器造成硬磁/軟磁干擾。這些干擾可以通過地磁校準演算法加以很好的消除。 應對措施:對模組進行地磁校準。

## **7.3. 地磁使用注意事項**

- <span id="page-27-1"></span>1 |在室内環境下 · 空間磁場干擾尤其嚴重 · 而且空間磁干擾並不能通過校準來消除。在室内環境下儘管模組内建均質磁場檢測及遮蔽機制 · 但地 磁輔助(9軸)模式航向角的準確度很大程度上取決於室內磁場畸變程度,如果室內磁場環境很差(如電腦機房旁,實驗室,車間,地下車庫 等),即使校準後航向角精度可能還不如6軸模式甚至會出現大角度誤差。
- 2
- 3 |模組的自動地磁校準系統只能處理和模組安裝在一起的 · 固定的磁場干擾 · 安裝環境如果有磁場干擾 · 這種干擾必須是固定的 · 並且這個干擾 磁場與模組 安裝之後不會再發生距離變化(例:模組安裝在一個導磁剛體 (機器人/機械裝置/車輛/船舶等)之上,以機器人為例: 因為機 器人金屬材料會有磁場干擾,這時就需要把機器人與模組一起旋轉校準,並且模組在使用當中是不會和機器人再分開的(發生相對位移),一 旦分開是需要再重新校準。